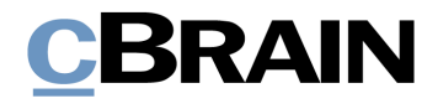

# **F2 Desktop**

Akteneinsicht (Erweitert)

Version 9

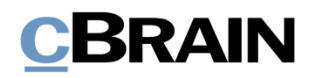

## **Inhaltsverzeichnis**

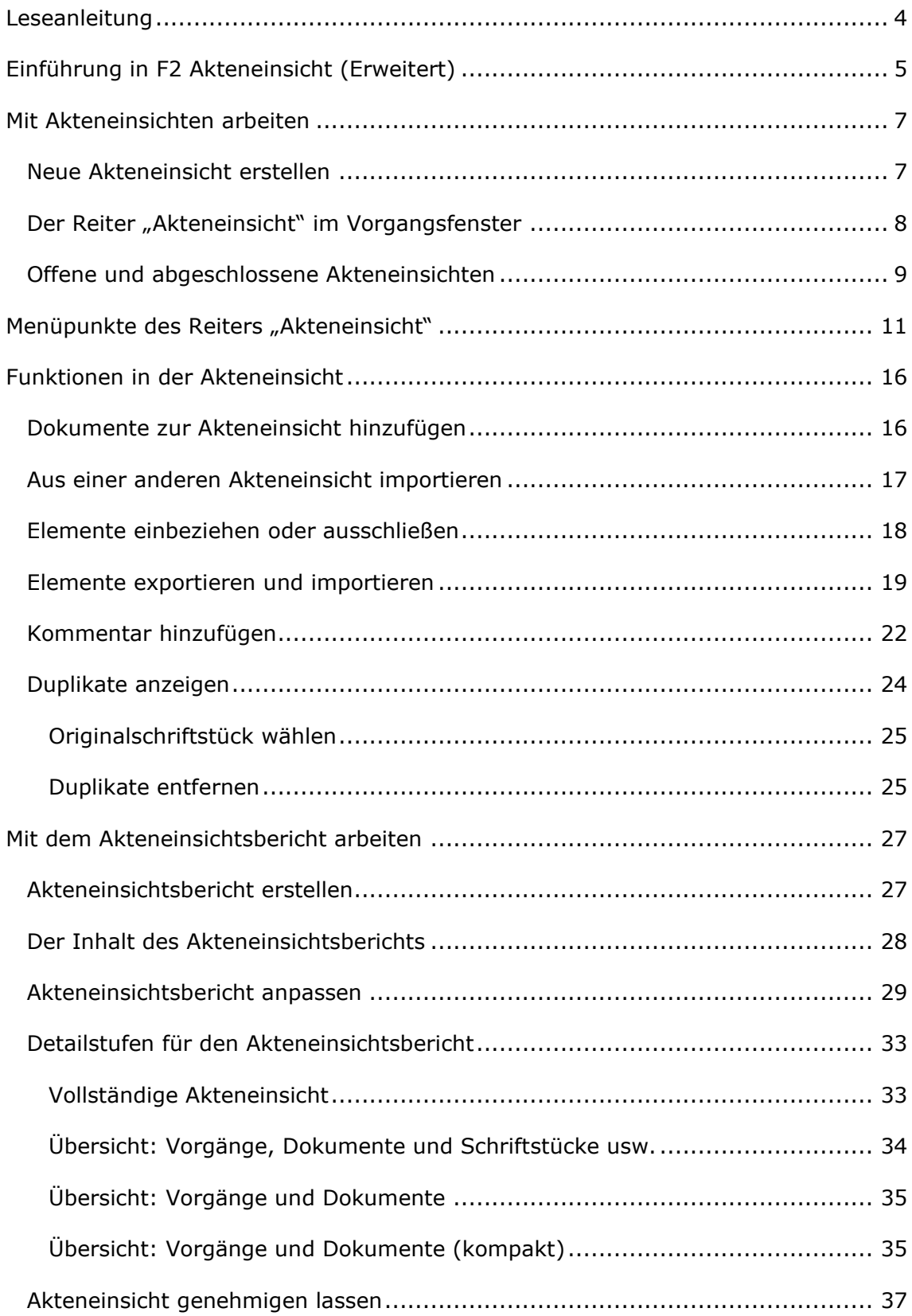

# **CBRAIN**

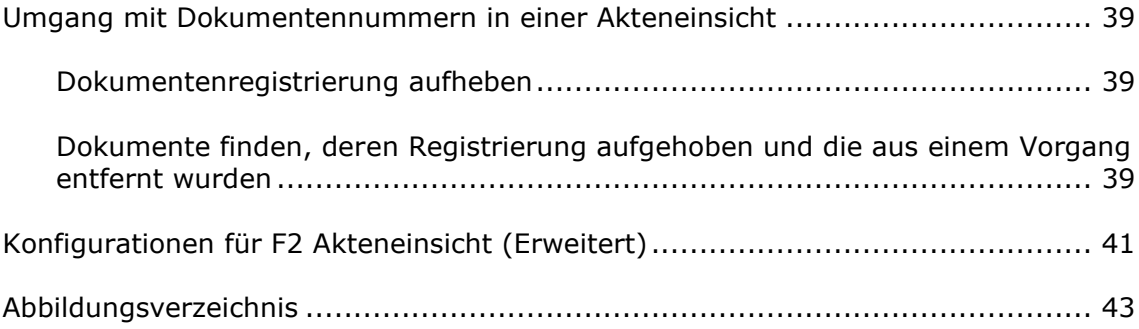

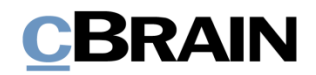

# <span id="page-3-0"></span>**Leseanleitung**

Dieses Benutzerhandbuch wendet sich an Benutzer von F2 Akteneinsicht (Erweitert).

Neben einer kurzen Einführung in F2 Akteneinsicht (Erweitert) beinhaltet das Benutzerhandbuch auch eine allgemeine Beschreibung der Funktionalität, die sich an bewährten Methoden für digitale Arbeitsgänge orientiert.

Dieses Benutzerhandbuch wurde auf Grundlage einer F2-Version inkl. der Integration sämtlicher Zukaufsmodule erstellt. Daher kann es vorkommen, dass F2 sich Ihnen anders darstellt als in diesem Handbuch beschrieben. Dies ist abhängig davon, wie viele Zukaufsmodule Ihre Organisation in der F2-Lösung installiert hat.

Schaltflächen, die in F2 angeklickt werden können, sind in diesem Schriftstück **fettgedruckt** hervorgehoben, während Hinweise auf Felder und Bereiche in F2 mit Anführungszeichen ("") angegeben sind.

Verweise auf andere Abschnitte in diesem Benutzerhandbuch oder auf weitere Dokumentation sind *kursiv*-geschrieben.

Aus Gründen der besseren Lesbarkeit wird im nachfolgenden Text das "generische Maskulinum" verwendet, d.h. es wird auf die gleichzeitige Verwendung männlicher und weiblicher Sprachformen verzichtet. Die hier verwendeten männlichen Personenbezeichnungen schließen dabei die jeweils weibliche Form mit ein.

Viel Vergnügen.

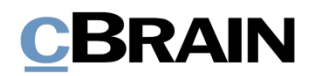

# <span id="page-4-0"></span>**Einführung in F2 Akteneinsicht (Erweitert)**

Mit dem Zukaufsmodul F2 Akteneinsicht (Erweitert) können Sie Akteneinsichtsberichte erstellen.

Der Bericht enthält Materialien ausgewählter Vorgänge, Dokumente und Schriftstücke. Das Modul unterstützt den gesamten Prozess vom Empfang des Akteneinsichtsantrags bis zum fertiggestellten Bericht.

Das Modul Akteneinsicht hilft Ihnen bei der Auswahl der Elemente, die der Akteneinsichtsbericht enthalten soll. Folgende Möglichkeiten stehen Ihnen zur Verfügung:

- Fortlaufendes Hinzufügen von Inhalt über Suchen oder aus bestehenden Akteneinsichtsberichten
- Hinzufügen, Entfernen und Bearbeiten von Elementen der Akteneinsicht, zum Beispiel Schriftstücken, Vermerken und Anfragen, sowie das Hinzufügen von Kommentaren und das Auslassen vertraulicher Unterlagen
- Einsehen von offenen und abgeschlossenen Akteneinsichtsberichten im Hauptfenster.
- Speichern und Senden des Entwurfs der Akteneinsicht zur internen Genehmigung.

Sie erstellen einen Akteneinsichtsbericht, indem Sie zuerst die relevanten Dokumente auswählen. Anschließend passen Sie die Inhalte des Akteneinsichtsberichts an, indem Sie Dokumente und Schriftstücke unkenntlich machen oder auslassen. Zum Schluss erstellen Sie den endgültigen Akteneinsichtsbericht.

F2 Akteneinsicht (Erweitert) gewährleistet eine vollständige Übersicht über den Inhalt der Akteneinsicht. Mit dieser Übersicht kann die Person, welche die Akteneinsicht beantragt hat, nachvollziehen, ob Inhalte ausgeschlossen wurden.

Den ausgewählten Inhalt der Akteneinsicht können Sie auf dem jeweiligen Niveau der einzelnen Elemente kommentieren. Dadurch können Sie begründen und dokumentieren, warum Unterlagen aus der Akteneinsicht ausgeschlossen wurden.

Wenn Sie alle relevanten Elemente der Akteneinsicht ausgewählt haben, erstellt F2 Akteneinsicht (Erweitert) automatisch einen zusammenfassenden Bericht zur Akteneinsicht. Den Bericht können Sie auf verschiedene Detailstufen anpassen. Der Akteneinsichtsbericht kann zum Beispiel nur die Überschriften der einzelnen angehängten Schriftstücke beinhalten oder auch alle relevanten Metadateninformationen und Schriftstücke.

In F2 stehen Ihnen vielfältige Optionen zur Einrichtung des Akteneinsichtsberichts zur Verfügung. Die meisten Einstellungen werden jedoch bei der Einrichtung von F2 durch die Organisation festgelegt.

F2 Personenbezogene Daten ist ein Modul, das für F2 Akteneinsicht (Erweitert) erworben werden kann. F2 Personenbezogene Daten hilft Ihnen bei der Auswahl der

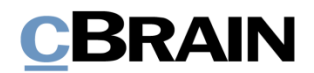

Elemente, die eine bestimmte Einsicht in personenbezogene Daten enthalten soll. Mit dem Modul kann der von Ihrer Organisation befugte Verantwortliche Material für eine Einsicht suchen, bewerten und auswählen.

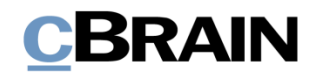

## <span id="page-6-0"></span>**Mit Akteneinsichten arbeiten**

Dieser Abschnitt gibt Ihnen eine Einführung in das Arbeiten mit Akteneinsichten in F2, einschließlich wie Sie eine neue Akteneinsicht erstellen, wie die Grundlage für eine Akteneinsicht zu verstehen ist und wie Sie auf offene und abgeschlossene Akteneinsichtsvorgänge zugreifen.

### <span id="page-6-1"></span>**Neue Akteneinsicht erstellen**

Sie erstellen eine Akteneinsicht als einen Vorgang in F2. Dazu markieren Sie ein oder mehrere Dokumente in der Ergebnisliste im Hauptfenster. Sie markieren die relevanten Dokumente, indem Sie die **Strg**-Taste gedrückt halten, während Sie auf die gewünschten Dokumente klicken. Anschließend können Sie im Band des Hauptfensters auf **Neue Akteneinsicht** klicken, oder Sie öffnen das Kontextmenü und wählen **Neu** und daraufhin **Neue Akteneinsicht** aus.

Sie müssen nicht sofort alle notwendigen Dokumente vor dem Erstellen der Akteneinsicht auswählen, weil Sie später weitere Dokumente der Akteneinsicht einfach hinzufügen können.

Wenn Sie der Akteneinsicht Dokumente hinzufügen, werden alle angehängten Elemente eines Dokuments, wie zum Beispiel Schriftstücke, Vermerke und Anfragen, zur Grundlage der Akteneinsicht hinzugefügt. Nicht hinzugefügt werden Chats oder Notizen.

| cBrain AcCloud05<br>$- 0.3$<br>Einstellungen<br>Administrator<br>Haupitlemster<br>S Ronin Lutz of Athening)<br>$\mathbf{D}$<br>Neue Akteneinscht<br>$\mathbb{H}^H_{\mathrm{G}}$<br><b>C2 Neue E-Mail</b><br><b>TI</b> Archiveren<br>$\epsilon$<br>$\pm$ G<br>土口<br>$\odot$<br><b>TS Kalender</b><br>A Haurt<br>La Allen antwort<br>$\mathbb{Q}$<br>рm<br><sup>12</sup> Neves Schriftstück<br>Wählen<br>Wahlen<br>Elle Volksteine -<br>4 Von Suchliese entfernen.<br>Kennywich<br><b>Entropicion</b><br><b>C2 Veneletten</b><br>$\cdot$<br>Erinnenungen<br>Envelterte Suchverlau<br>Neues<br>Neuer.<br>Arizonates<br>Druckers i<br><i>cSearch</i><br>m<br>m<br>Wahlen<br>WilhAem<br><b>Frist</b><br>TV Dokument +<br>Dokument C Ninot Genehmigung<br>Frist:<br>30 Dokumente Inschen +<br>PR Im Keimider off<br>Chief +<br>Suche<br>Extiement<br>Navigation<br>Antworten:<br>:Ti-Abteilung<br>Drucken<br><b>Gearch</b><br>ersönlich.<br>:Géersbor<br>A Mein Archiv<br>团<br>自せ目<br>Dekumente Vorgänge Schriftstücke Anfragen<br>Dokument Betriligte<br>$\overline{B}$<br>路 路<br>$\alpha$<br>Of Suchkriterien .<br>In Listen suchen<br>o<br>Her nach Dokumenten suchen<br>Y Fiter<br>Sicherheitsundate März 2022<br>Florian Lutz (flu@dokbehoerde.de)<br>$v \mid W$ $A$<br>Betreit<br>Briefdatum<br>So<br>$\blacktriangleright$ <b>Favorition</b><br>Schemeitsupdate Marz 2021<br>07-03-2022 07:40<br>Dokumentenschriftstock<br>J <sup>'T</sup> Standard<br>Anfrage: Beamtenvergijk   Dokumente offnen<br>$\overline{a}$<br>7-01-2022 10:24<br>$01-0$<br>$-2022.12:18$<br>作<br>Energiesparinititative Doi ES Vorgänge offnen<br>n<br>3ń<br>$-2022$ 13:41<br>Fk.<br><sup>2</sup> Neues Dokument<br>* Posteingang<br>Budgetratenen 2022<br>$O$ $R$<br>2022-13:13<br>> Eiji Neue E-Mail<br>Antactries<br><b>G</b> Mein Schreibtisch<br>n <sub>0</sub><br>Zuonite und Berechtigun<br>2022-10:16<br><b>III: Neues Schriftstück</b><br>Weiterleiten<br>Nein Archiv<br>$\bullet$<br>IT-Ausschreibung für die<br>2022 10:14<br>Fk:<br>[5] Alle als nicht gelesen markieren<br>C Neue Genetyniqueg<br>Mit freundlichen Grüßen<br>口服<br>Zahlen 122020<br>2022 16:25<br>$_{11}$<br>V. Georgiote Dokumente<br>Neue Akteneinsicht<br>Personliche Verwaltung: Florian Lutz<br>$\Xi$<br>Online identifizieren<br>2022 12:56<br>Fk.<br>> Meine gechatteten Dokumente<br>Florian Lutz<br>Rennzeichen (Persönlich)<br>+ Gil Neuer Clut<br>$\circ$<br>Vertragsentwurf<br>$-2022$ 12:56<br>n<br>Genehmigungen<br>- Abtellungsleher-<br>P Kennzeichen (IT-Abteilung)<br>. G Neuer Clut an alle<br>$\Box$<br>Kurse und Weiterbildung<br>$-2022$ 13:31<br>$F_{\text{M}}$<br>Meine offenen Dokumente<br><b>CBRAIN</b><br>30 Dokumente löschen<br>D 8<br>Löschbericht über 2 Vorg<br>27-01-2022 09:49<br>Meine offenen Vorgänge<br>Dok Behörde   Dok Organisation   Mustergasse 1   12345 Musterstadt<br>C Für alle Voschen<br>D.8<br>Löschbericht über 1 Vorg<br>27-01-2022 09:34<br>bilden sollen<br>* Postausgang (1)<br>fluf#dokkehoerde.de   www.cbrain.com/de<br>2 Zu privaten Dokumenten hinzuflügen<br>Löschbericht über 1 Vorg<br>D 8<br>26-01-2022 10:00<br><sup>22</sup> Neueste Schriftstücke<br>In die Bibliothek verschieben<br>Antrage Akteinsicht Wies<br>и<br>23-12-2021 14:55<br>$T_{\rm H}$<br>& Zugriffsverwaltung<br>Anzeige Dok Behörde in<br>+ (C Org Einheitssuchen)<br>۰<br>23-12-2021 14:31<br>Fk.<br>P Zugriffünformationen anzeigen<br>Verbraucherschutz<br>$\Xi$<br>1-12-2021 13:24<br>13-12-2021 13:24<br>$P_{R}$<br>B Personiche Suchen<br>Bewerbung Bundesweite: ER Dokument einem Vorgang hinzufügen<br>$\bullet$<br>08-12-2021 16:12<br>Sit<br>Schlüsselwort hinzufligen<br>> off Org.Enheiten<br>$\Box$<br>Planung der Arztversorgi.<br>08-12-2021 14:35<br>$F_{\rm K}$<br>glit Dokumente von Vorgang entfernen.<br>$\Box$<br>8-11-2021 10:44<br>Prozessoptimierung<br>08-12-2021 12:52<br>Es<br>$\rightarrow$ Ordner<br>Bürgeranfrage November III Dokument als Antwort auf eine Anfrage auswählen<br>D.8<br>29-11-2021 13:12<br>Fk<br>Anfrage: Halbjahresberict III". Dokumente registrieren<br>۰<br>> W Sonstiges<br>26-11-2021 10:05<br>Antrage: Antrage: Bewerk & Externer Zugriff<br>۰<br>26-11-2021 10:04<br>Neue Vorstandsmitgliede Lo Dokumente abschließen<br>$\Box$<br>1-11-2021 11:13<br>26-11-2021 09:15<br>$\overline{b}$<br>#1 Ergänzenden Sachbearbeiter hinzufligen<br>$\mathbb{S} \cdot \hat{\mathbb{R}}$<br>Forecast Steuern 2021<br>25-11-2021 12:32<br>$\mathcal{D}_k$<br>Verantwortlichkeit andern<br>D.8<br>Zahlen Oktober 2021<br>25-11-2021 09:00<br>$\mathbf{B}$<br>D 8<br>Praktikumsausschreibung . Erinnerung<br>24-11-2021 08:38<br>in.<br>Hinvels archigen<br>D B<br>Strategieplanung 2022<br>18-11-2021 13:07<br>$F_{\rm R}$<br><b>El Recichte</b><br>$\Box$ 8<br>Software Update<br>18-11-2021 10:34<br>$F_{R}$<br>JP. Link js.m Dokument kopieren.<br>日月<br>Stellenausschießung<br>8-11-2021 08:37<br>18-11-2021 08:37<br>$\frac{1}{2}$<br>[X] Suchergebnisse ruch Excel exportieren<br>n<br>lahresplanung 2022<br>15-11-2021 13:04<br>$F_{\rm K}$<br>IT-Richtlinien neue Mitari - Kontext<br>$\boldsymbol{\kappa}$<br>日市<br>11-11-2021 10:15<br>$Re(\psi)$<br>× |                                                                                   |                                                           | Kontextmenü | Neue Akteneinsicht |                       |
|----------------------------------------------------------------------------------------------------|-----------------------------------------------------------------------------------|-----------------------------------------------------------|-------------|--------------------|-----------------------|
|                                                                                                    |                                                                                   |                                                           |             |                    |                       |
|                                                                                                    |                                                                                   |                                                           |             |                    |                       |
|                                                                                                    |                                                                                   |                                                           |             |                    |                       |
|                                                                                                    | Markieren Sie                                                                     |                                                           |             |                    |                       |
|                                                                                                    | ein oder<br>mehrere<br>Dokumente,<br>welche die<br>Grundlage der<br>Akteneinsicht |                                                           |             |                    |                       |
|                                                                                                    |                                                                                   | 209 Ergebnisse - aktualisiert heute 14:12 (vor 2 Minuteré |             |                    | <b>OO</b><br>Vorgang: |

**Abbildung 1: Erstellen einer Akteneinsicht im Hauptfenster**

<span id="page-6-2"></span>Nachdem Sie auf **Neue Akteneinsicht** geklickt haben, öffnet sich das Dialogfenster "Neue Akteneinsicht", in dem Sie der Akteneinsicht einen Betreff geben können.

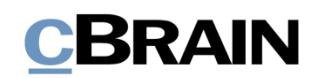

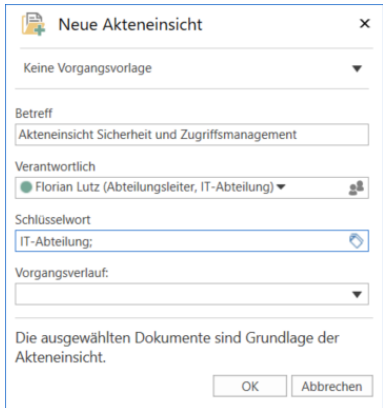

**Abbildung 2: Das Dialogfenster "Neue Akteneinsicht"**

<span id="page-7-1"></span>**Hinweis:** Abhängig von Ihrer F2-Einrichtung müssen Sie bei der Erstellung einer Akteneinsicht auch die Felder "Aktenzeichen", "Sonderzeichen", "Aussonderungsart" oder "Vorgangsverlauf" ausfüllen. In einigen Fällen ist es möglich, eine Vorgangsvorlage zu wählen, was die auszufüllenden Metadatenfelder beeinflusst.

Mit einem Klick auf **OK** öffnet sich die Akteneinsicht in Form eines Vorgangs. Der Vorgang besteht aus einer Kopie der markierten Dokumente aus dem Hauptfenster.

### <span id="page-7-0"></span>**Der Reiter "Akteneinsicht" im Vorgangsfenster**

Dieser Abschnitt gibt Ihnen eine kurze Einführung in den Reiter "Akteneinsicht" im Vorgangsfenster.

Wenn Sie eine neue Akteneinsicht in F2 erstellen, öffnet sich ein Vorgangsfenster, in dem der Reiter "Akteneinsicht" hinzugefügt ist. Am oberen Rand des Vorgangsfensters sehen Sie die Vorgangsnummer sowie den Vorgangsbetreff, den Sie der Akteneinsicht gegeben haben (siehe folgende Abbildung).

|                                        |                                                                                                    |                                                       |                                                                  |                                                    | 2022 - 11: Akteneinsicht Sicherheit und Zugriffsmanagement              |                                                                                                    | <b>CO</b><br>-                                                            |  |
|----------------------------------------|----------------------------------------------------------------------------------------------------|-------------------------------------------------------|------------------------------------------------------------------|----------------------------------------------------|-------------------------------------------------------------------------|----------------------------------------------------------------------------------------------------|---------------------------------------------------------------------------|--|
| Das Band<br>Ergebnisse<br>filtern, zum | Beteiligte<br><b>Akteneinsicht</b><br>E2<br>Vorgang                                                                                                    |                                                       |                                                                  |                                                    |                                                                         |                                                                                                    | 2 Florian Lutz (IT-Abteilung)                                             |  |
|                                        | <b>By Hauptfenster</b><br>tilt Vorgang .<br>Dokument(e)<br>Aus einer anderen<br>1 Dokument +<br>hinzufügen<br>Akteneinsicht importieren<br>Navigation<br>Hinzufügen | (a) Einbeziehen<br>O Nicht einbeziehen<br>Einbeziehen | + PDF exportieren<br>+ PDF importieren<br>Bearbeiten/durchstreic | E Kommentar<br>30 Dokument entfernen<br>Bearbeiten | All Originatschriftstück wählen<br>Schriftstück öffnen<br>Schriftstücke | Akteneinsicht kopieren<br>Å<br>Akteneinsicht<br>X Nach Excel exportieren<br>erstellen »<br>Erstellen       | Akteneinsicht<br>Akteneinsicht<br>abschließen<br>entfernen<br>Abschließen |  |
| Beispiel nach                          | Betreff                                                                                                    | $\blacktriangledown$ Status                           | Historie                                                         | Anzahl von Duplikaten                              | Dokumenten-ID des                                                       | IT-Richtlinien Dok Behörde                                                                                 |                                                                           |  |
| Status oder                            |                                                                                                    |                                                       | ٠                                                                | ۰                                                  |                                                                         |                                                                                                    |                                                                           |  |
| Betreff                                | Vorgangsnr .: 2021 - 8 (9)                                                                                                    |                                                       |                                                                  |                                                    |                                                                         | IT-Richtlinien Dok Behörde.pdf                                                                             |                                                                           |  |
|                                        | ▲ 2ugriffe und Berechtigungen 2022                                                                                                    | @ Einbezogen                                          |                                                                  |                                                    |                                                                         |                                                                                                    |                                                                           |  |
|                                        | Dokumentenschriftstück                                                                                                    | <b>B</b> Einbezogen                                   |                                                                  |                                                    |                                                                         |                                                                                                    |                                                                           |  |
|                                        | IT Sicherheitspolitik 2022                                                                                                    | @ Einbezogen                                          |                                                                  |                                                    |                                                                         |                                                                                                    |                                                                           |  |
| Grundlage der                          | [#] IT-Richtlinien Dok Behörde                                                                                                    | <b>I</b> Einbezogen                                   |                                                                  |                                                    |                                                                         | IT-Richtlinien in der Dok Behörde                                                                          |                                                                           |  |
|                                        | A Budgetrahmen 2022                                                                                                    | <b>D</b> Teilweise einbezogen                         |                                                                  |                                                    |                                                                         |                                                                                                    |                                                                           |  |
| Akteneinsicht.                         | <b>Budgetrahmen 2022 IT Abteilung</b>                                                                                                    | @ Einbezogen                                          |                                                                  |                                                    |                                                                         | Neue Mitarbeiter*innen                                                                                     |                                                                           |  |
|                                        | Dokumentenschriftstück                                                                                                    | Nicht einbezogen                                      |                                                                  |                                                    |                                                                         | Lorem ipsum dolor sit amet, consectetur adipiscing e<br>dolore magna aliqua. Ut enim ad minim veniam, quis |                                                                           |  |
|                                        | Genehmigungsschriftstück                                                                                                    | Einbezogen                                            |                                                                  |                                                    |                                                                         | ex ea commodo consequat. Duis aute irure dolor in r                                                        |                                                                           |  |
|                                        | <b>D</b> <sup>1</sup> Obersicht                                                                                                    | @ Einbezogen                                          |                                                                  |                                                    |                                                                         |                                                                                                    | eu fugiat nulla pariatur. Excepteur sint occaecat cupi                    |  |
|                                        | $\blacktriangledown$ Vorgangsnr.: 2017 - 5 (2)                                                                                                    |                                                       |                                                                  |                                                    |                                                                         | deserunt mollit anim id est laborum.                                                                       |                                                                           |  |
|                                        | Sicherheitsupdate März 2022                                                                                                    | @ Einbezogen                                          |                                                                  |                                                    |                                                                         |                                                                                                    |                                                                           |  |
|                                        | Dokumentenschriftstück                                                                                                    | <b>B</b> Einbezogen                                   |                                                                  |                                                    |                                                                         | Wenn nicht am Schreibtisch                                                                                 | $\mathbf{r}$                                                              |  |
|                                        |                                                                                                    |                                                       |                                                                  |                                                    | ¥                                                                       |                                                                                                    |                                                                           |  |
|                                        | 0 Ergebnisse - aktualisiert heute 14:18 (vor 3 Minuten)                                                                                                    |                                                       |                                                                  |                                                    |                                                                         |                                                                                                    | Vorgang: 2022 - 11 0 0 1                                                  |  |

<span id="page-7-2"></span>**Abbildung 3: Der Reiter "Akteneinsicht" im Vorgangsfenster**

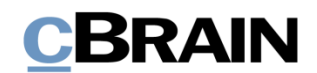

Für die Arbeit mit Akteneinsichten verwenden Sie hauptsächlich den Reiter "Akteneinsicht" des Vorgangsfensters. Im Band dieses Reiters finden Sie eine Reihe Menüpunkte für die Navigation, Kommunikation und Bearbeitung der Akteneinsicht.

In der Ergebnisliste unter dem Band des Reiters "Akteneinsicht" werden Ihnen die Elemente der Akteneinsicht angezeigt, welche die Grundlage der Akteneinsicht bilden. Sie sehen auch, inwieweit diese Elemente in die Akteneinsicht einbezogen oder ausgeschlossen wurden. Die Elemente der Akteneinsicht werden nach Vorgängen gruppiert. Dokumente, die keinem Vorgang zugeordnet sind, bilden eine eigene Gruppe. Des Weiteren können Sie nach Bedarf spezifische Spalteneinstellungen in der Ergebnisliste einrichten. Die Felder unter den Spaltennamen können Sie verwenden, um die Anzeige der Ergebnisse zu filtern, zum Beispiel indem Sie einen Text eingeben oder aus einem Drop-down-Menü auswählen.

Auf der rechten Seite sehen Sie eine Vorschau des in der Ergebnisliste ausgewählten Elements der Akteneinsicht.

### <span id="page-8-0"></span>**Offene und abgeschlossene Akteneinsichten**

Dieser Abschnitt beschreibt, wie Sie im Hauptfenster auf offene und abgeschlossene Akteneinsichten zugreifen.

Sie greifen über die Navigationszeile auf der linken Seite des Hauptfensters auf die Akteneinsichtsvorgänge zu.

Klicken Sie auf die **Verknüpfung** unter dem Band des Hauptfensters. Die Suchliste der offenen und abgeschlossene Akteneinsichten öffnet sich.

Mit einem Doppel- oder Rechtsklick auf den gewünschten Akteneinsichtsvorgang können Sie die Grundlage der Akteneinsicht öffnen und einsehen.

Über das Kontextmenü können Sie Akteneinsichtsvorgänge zu Ihren "Favoriten" hinzufügen.

Klicken Sie auf **Abgeschlossene Akteneinsichten**, um die bereits abgeschlossenen Akteneinsichtsvorgänge zu sehen.

Über das Kontextmenü stehen Ihnen bei den abgeschlossenen Akteneinsichten dieselben Optionen zur Verfügung, wie bei den offenen Akteneinsichten.

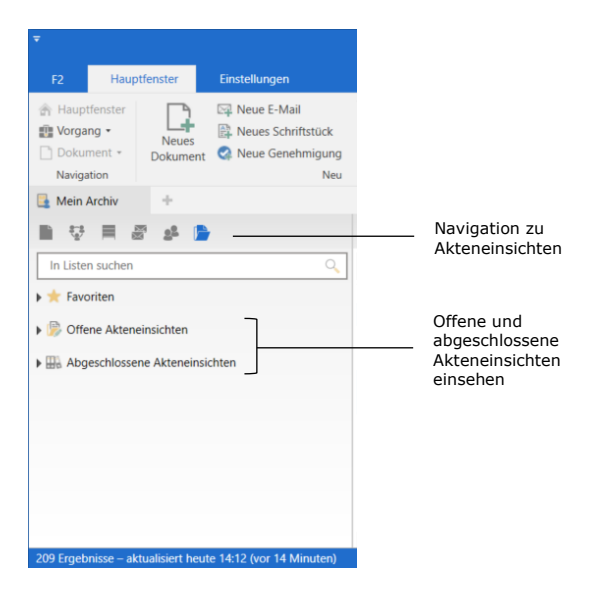

#### <span id="page-8-1"></span>**Abbildung 4: Navigation zu offenen und abgeschlossenen Akteneinsichtsvorgängen im Hauptfenster**

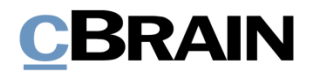

**Hinweis**: Sie können Akteneinsichtsvorgänge nur dann einsehen, wenn Sie darauf Schreibzugriff haben, das heißt, wenn Sie Beteiligter oder ergänzender Sachbearbeiter sind. Außerdem werden Ihnen die Vorgänge angezeigt, bei denen der Zugriff auf Ihre Org. Einheit oder auf "Alle" gesetzt ist.

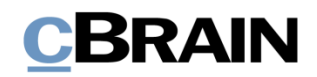

## <span id="page-10-0"></span>**Menüpunkte des Reiters "Akteneinsicht"**

Die Menüpunkte für die Arbeit mit der Akteneinsicht finden Sie unter dem Reiter "Akteneinsicht".

|                                                    | 2022 - 11: Akteneinsicht Sicherheit und Zugriffsmanagement |                                                                  |                     |                                |                                                                                           |                                                        |                                                                                                    |                                                                     |  |
|----------------------------------------------------|------------------------------------------------------------|------------------------------------------------------------------|---------------------|--------------------------------|-------------------------------------------------------------------------------------------|--------------------------------------------------------|----------------------------------------------------------------------------------------------------|---------------------------------------------------------------------|--|
| Vorgang                                            |                                                            | Akteneinsicht<br><b>Beteiligte</b>                               |                     |                                |                                                                                           |                                                        |                                                                                                    | P Florian Lutz (IT-Abteilung) <                                     |  |
| <b>合 Hauptfenster</b><br>图 Vorgang -<br>Dokument * | ⋒<br>w<br>Dokument(e)                                      | 1⊟)<br>Aus einer anderen<br>hinzufügen Akteneinsicht importieren | $\circ$ Einbeziehen | → PDF exportieren  ■ Kommentar | $\bullet$ Nicht einbeziehen $\leftarrow$ PDF importieren $\parallel$ X Dokument entfernen | Als Originalschriftstück wählen<br>Schriftstück öffnen | Akteneinsicht kopieren<br><b>Historie</b><br>Akteneinsicht<br>erstellen - X Nach Excel exportieren | $\triangle$<br>Akteneinsicht Akteneinsicht<br>abschließen entfernen |  |
| Navigation                                         |                                                            | Hinzufügen                                                       | Einbeziehen         | Bearbeiten/durchstreic         | Bearbeiten                                                                                | Schriftstücke                                          | Erstellen                                                                                          | Abschließen                                                         |  |

Abbildung 5: Menüpunkte auf dem Reiter "Akteneinsicht"

<span id="page-10-1"></span>Die folgende Tabelle erläutert die Menüpunkte unter dem Reiter "Akteneinsicht".

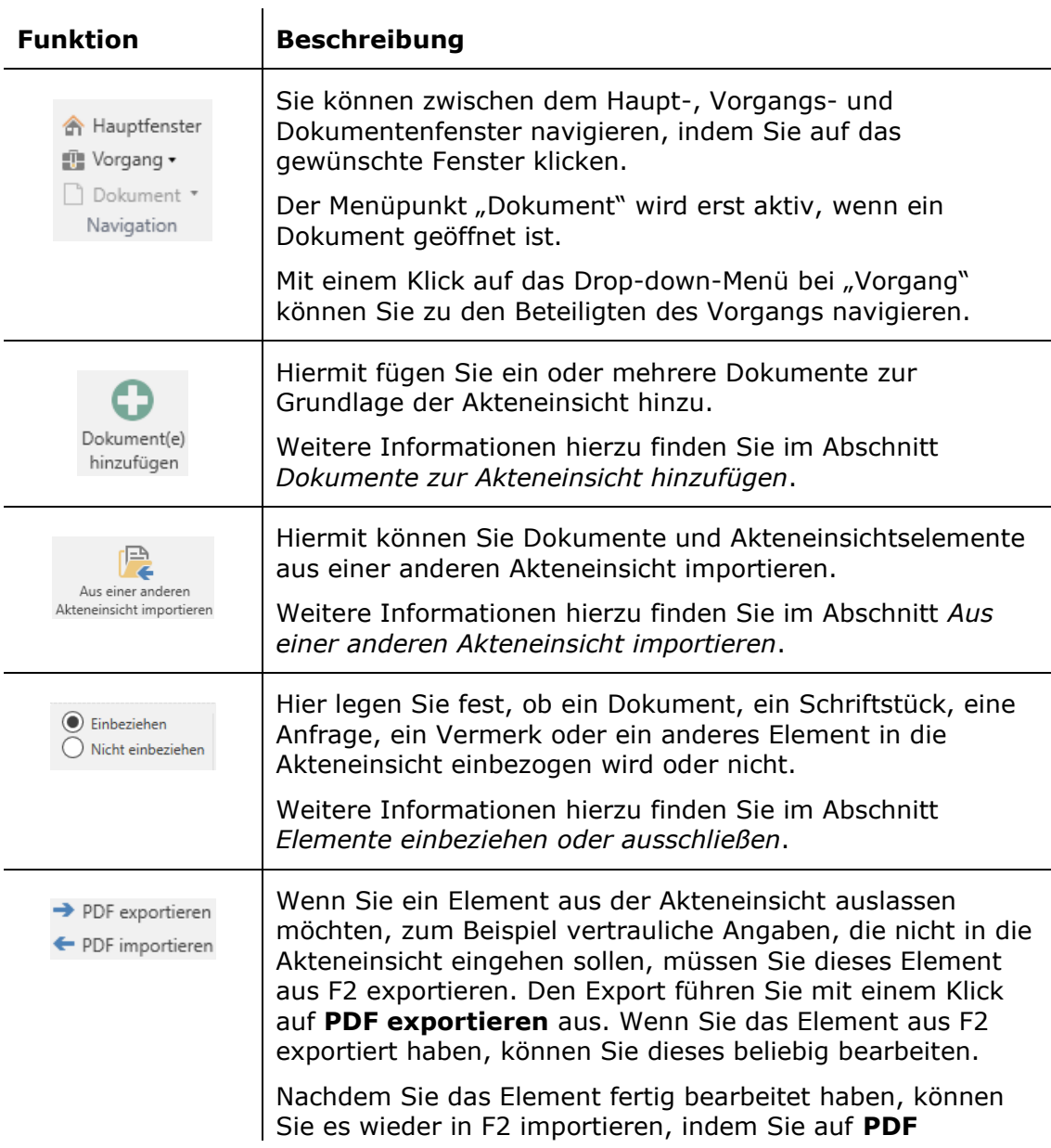

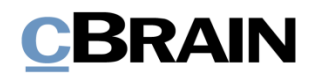

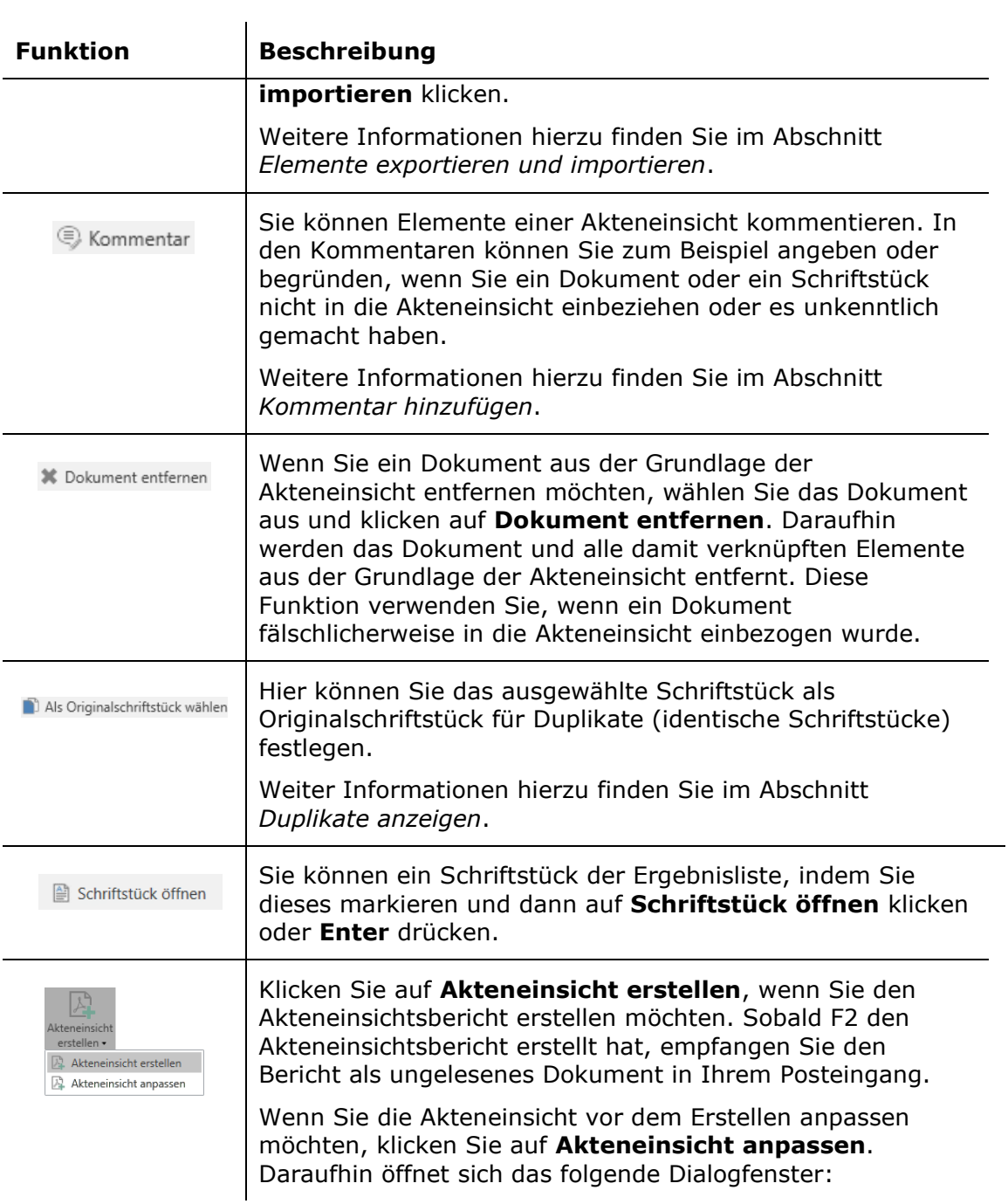

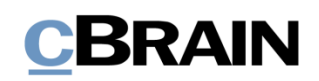

<span id="page-12-1"></span><span id="page-12-0"></span>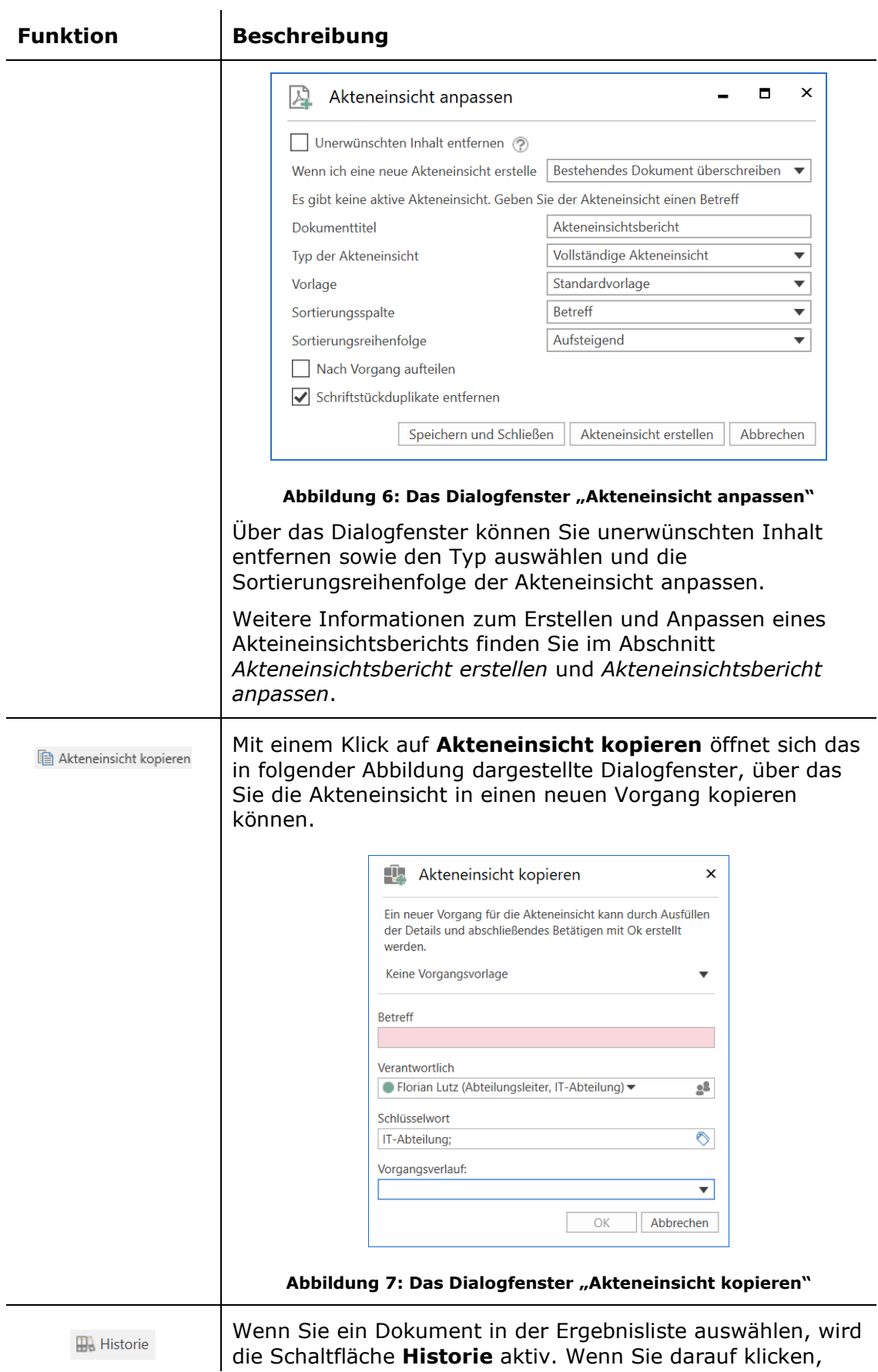

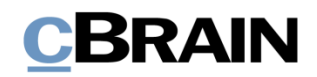

<span id="page-13-1"></span><span id="page-13-0"></span>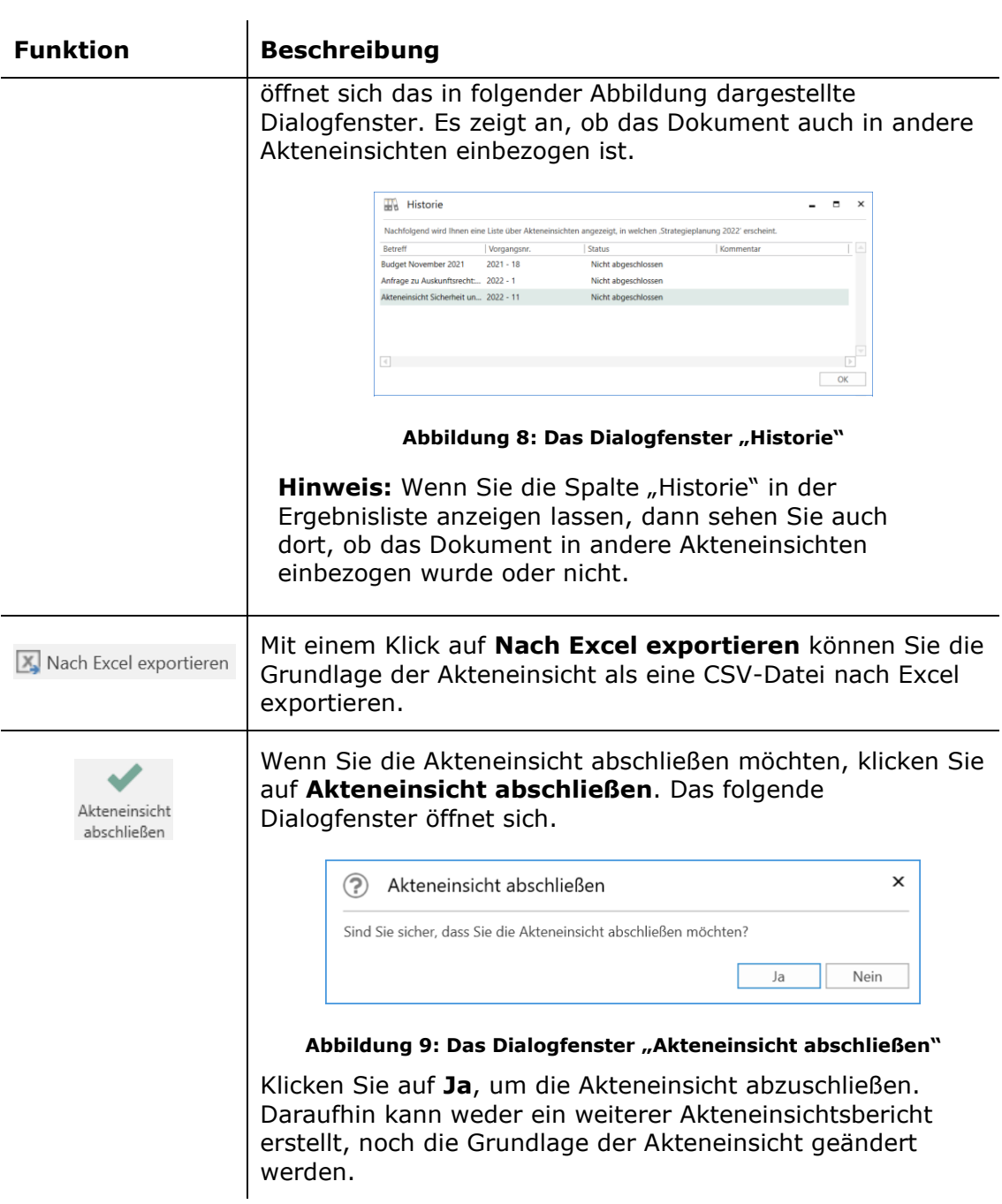

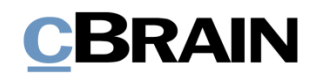

<span id="page-14-0"></span>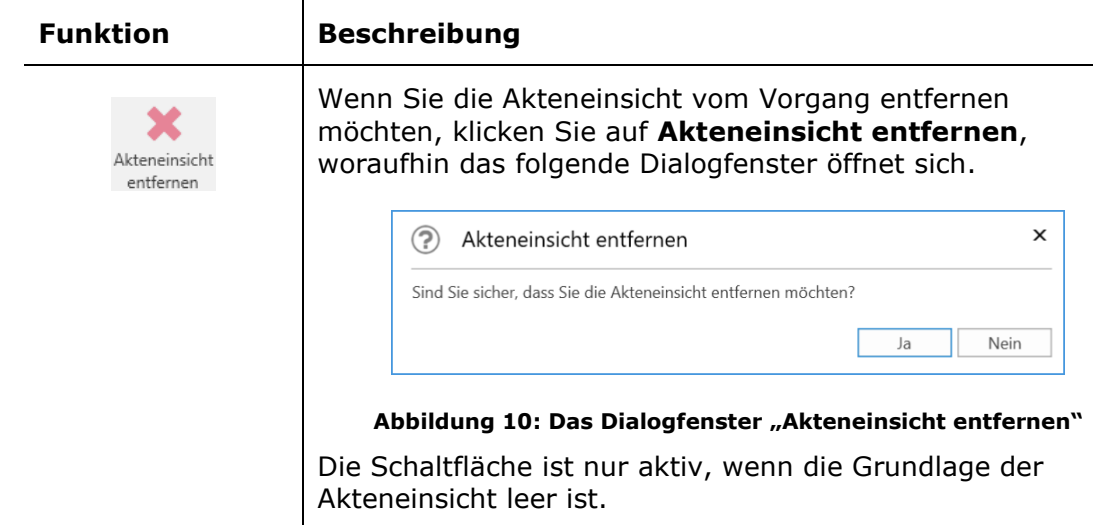

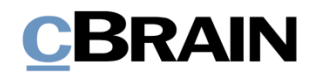

## <span id="page-15-0"></span>**Funktionen in der Akteneinsicht**

Dieser Abschnitt beschreibt Ihnen einige Funktionen des Reiters "Akteneinsicht".

## <span id="page-15-1"></span>**Dokumente zur Akteneinsicht hinzufügen**

Wenn Sie Dokumente zur Grundlage der Akteneinsicht hinzufügen möchten, klicken Sie im Reiter "Akteneinsicht" auf **Dokument(e) hinzufügen**.

| Dokument(e) hinzufügen                                    |                                                            |                                                     |                              |                                                                          |                                                    |                                                        |                                                                                                    |                                                              |  |  |
|-----------------------------------------------------------|------------------------------------------------------------|-----------------------------------------------------|------------------------------|--------------------------------------------------------------------------|----------------------------------------------------|--------------------------------------------------------|----------------------------------------------------------------------------------------------------|--------------------------------------------------------------|--|--|
|                                                           | 2022 - 11: Akteneinsicht Sicherheit und Zugriffsmanagement |                                                     |                              |                                                                          |                                                    |                                                        |                                                                                                    | -6<br>$\sim$                                                 |  |  |
| <b>F2</b><br>Vorgang                                      |                                                            | Akteneinsicht<br><b>Beteiligte</b>                  |                              |                                                                          |                                                    |                                                        |                                                                                                    | P. Florian Lutz (IT-Abteilung)                               |  |  |
| <b>A</b> Hauptfenster<br><b>图 Vorgang</b> -<br>Dokument * | O<br>Dokument(e)<br>hinzufügen                             | Ġ<br>Aus einer anderen<br>Akteneinsicht importieren | $\circledbullet$ Einbeziehen | PDF exportieren<br>$\sum$ Nicht einbeziehen $\Leftarrow$ PDF importieren | <b>E</b> Kommentar<br><b>30</b> Dokument entfernen | Als Originalschriftstück wählen<br>Schriftstück öffnen | Akteneinsicht kopieren<br>서<br><b>Historie</b><br>Akteneinsicht<br>erstellen - <a> <a> </a> </a> Nach Excel exportieren | ×<br>Akteneinsicht Akteneinsicht<br>abschließen<br>entfernen |  |  |
| Navigation                                                |                                                            | Hinzufügen                                          | Einbeziehen                  | Bearbeiten/durchstreic                                                   | Bearbeiten                                         | Schriftstücke                                          | Erstellen                                                                                                    | Abschließen                                                  |  |  |

**Abbildung 11: Dokument(e) hinzufügen**

<span id="page-15-2"></span>Das Suchfenster "Dokumente wählen" öffnet sich. Hierkönnen Sie die entsprechenden Dokumente aufrufen. Wenn Sie nur ein Dokument der Akteneinsicht hinzufügen möchten, markieren Sie das gewünschte Dokument in der Ergebnisliste und klicken anschließend auf **OK**.

Wenn Sie mehrere Dokumente zur Akteneinsicht hinzufügen möchten, verwenden Sie die Schaltfläche **Dokument(e) hinzufügen**. Markieren Sie ein oder mehrere Dokumente in der Ergebnisliste des Suchfensters, die zum Feld "Gewählte Dokumente" hinzugefügt werden. Anschließend können Sie weitere Dokumente suchen und hinzufügen. Wenn Sie alle gewünschten Dokumente gefunden und dem Feld "Gewählte Dokumente" hinzugefügt haben, klicken Sie anschließend auf **OK**.

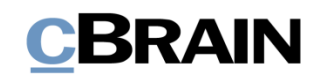

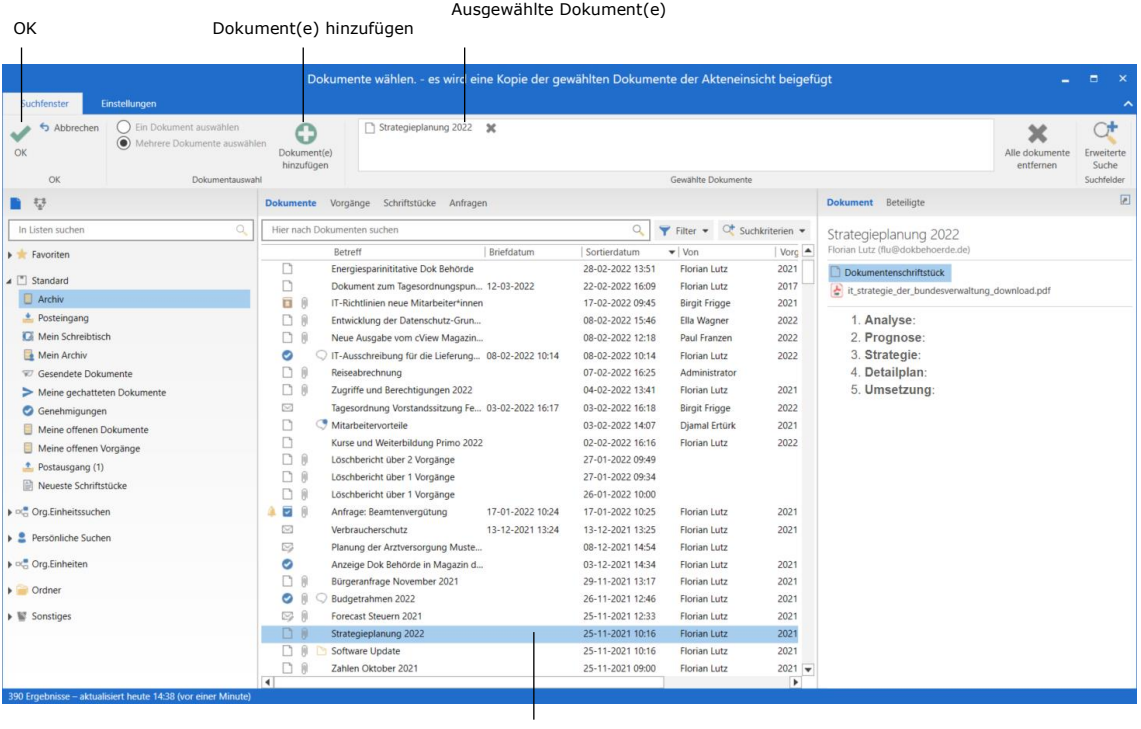

Ergebnisliste

**Abbildung 12: Suchdialogfenster "Dokumente wählen"**

<span id="page-16-1"></span>Wenn Sie die ausgewählten Dokumente hinzugefügt haben, erscheinen die Dokumente in der Grundlage der Akteneinsicht.

Sie können Akteneinsicht (Erweitert) so konfigurieren, dass Genehmigungsschriftstücke in der Grundlage für die Akteneinsicht sowie in den Akteneinsichtsbericht einbezogen werden. Sie können auch einzelne Genehmigungsschriftstücke einbeziehen oder auslassen, so wie Sie es auch von angehängten Schriftstücken oder Dokumentenschriftstücken kennen. Konfigurationen erfolgen in Zusammenarbeit mit cBrain.

Wenn Sie versuchen, ein Dokument hinzuzufügen, das bereits zur Grundlage der Akteneinsicht hinzugefügt wurde, zeigt Ihnen F2 eine Fehlermeldung (siehe folgende Abbildung).

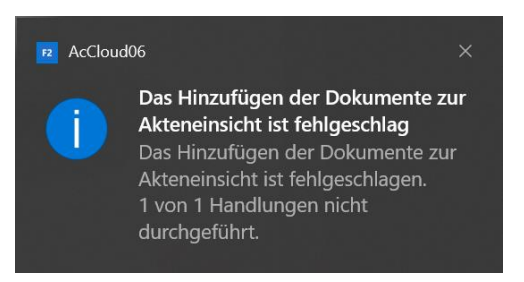

**Abbildung 13: Fehlermeldung**

### <span id="page-16-2"></span><span id="page-16-0"></span>**Aus einer anderen Akteneinsicht importieren**

Sie können Unterlagen aus einer anderen Akteneinsicht importieren. Klicken Sie dazu im Band des Reiters "Akteneinsicht" auf **Aus einer anderen Akteneinsicht** 

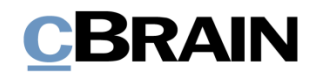

**importieren**. Die Funktion ist zum Beispiel nützlich, wenn eine andere Abteilung Unterlagen zur Grundlage der Akteneinsicht hinzufügen soll und einen eigenen Vorgang für die Akteneinsicht erstellt hat.

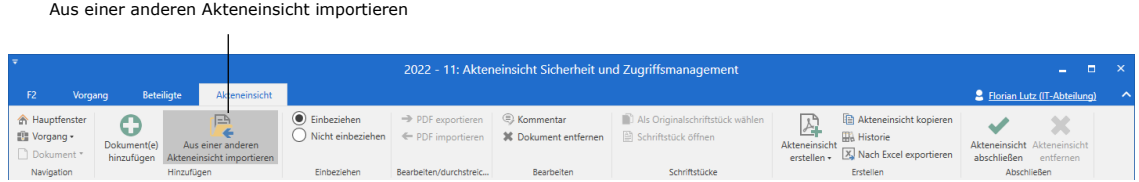

**Abbildung 14: Aus einer anderen Akteneinsicht importieren**

<span id="page-17-1"></span>Im Dialogfenster "Aus einer anderen Akteneinsicht importieren" wählen Sie die Akteneinsicht von der Liste aus und klicken anschließend auf **OK**. Die Dokumente der ausgewählten Akteneinsicht gehen nun aus der Grundlage der ursprünglichen Akteneinsicht hervor.

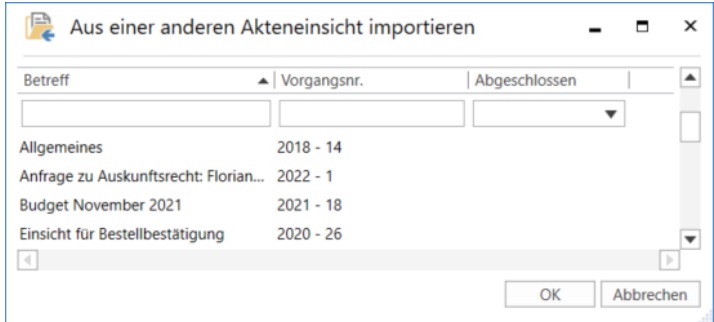

**Abbildung 15: Das Dialogfenster "Aus einer anderen Akteneinsicht importieren"**

<span id="page-17-2"></span>Wenn die importierte Akteneinsicht ein Dokument enthält, das bereits in der Grundlage der ursprünglichen Akteneinsicht ist, erscheint die folgende Fehlermeldung und das Dokument wird nicht erneut hinzugefügt.

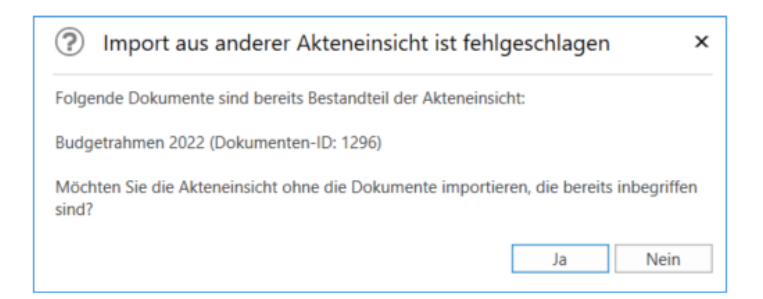

**Abbildung 16: Fehlermeldung "Import aus anderer Akteneinsicht ist fehlgeschlagen"** 

### <span id="page-17-3"></span><span id="page-17-0"></span>**Elemente einbeziehen oder ausschließen**

Es kann Elemente der Akteneinsicht geben, die Sie nicht in den Akteneinsichtsbericht einbeziehen möchten. In diesem Fall markieren Sie das entsprechende Element in der Grundlage der Akteneinsicht und klicken im Reiter "Akteneinsicht" auf **Nicht einbeziehen**. In der Grundlage der Akteneinsicht wird Ihnen in der Spalte "Status" angezeigt, ob ein Element "Einbezogen", "Teilweise einbezogen" oder "Nicht einbezogen" ist.

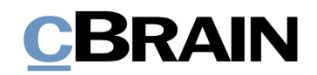

Wenn Sie ein nicht einbezogenes Element wieder einbeziehen möchten, markieren Sie dieses und klicken auf **Einbeziehen**.

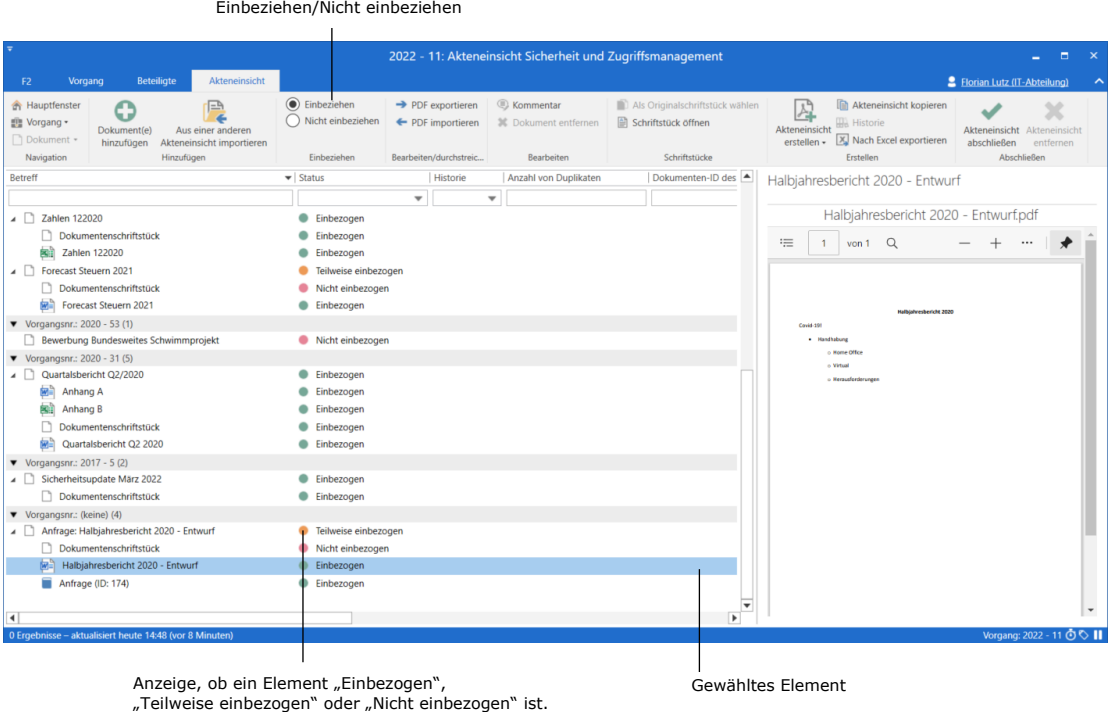

**Abbildung 17: Element ausschließen**

<span id="page-18-1"></span>**Hinweis**: Sie können auf Organisationsebene einen Filter einrichten, der unerwünschte Inhalte automatisch entfernt, bevor Sie einen Akteneinsichtsbericht erstellen. Hier können Sie auch Genehmigungsschriftstücke einbeziehen. Konfigurationen erfolgen in Zusammenarbeit mit cBrain.

### <span id="page-18-0"></span>**Elemente exportieren und importieren**

Sie müssen ein Element der Akteneinsicht aus F2 exportieren, um Details darin unkenntlich machen zu können. Das kann zum Beispiel relevant sein, wenn das Element vertrauliche Informationen enthält, die nicht in den Akteneinsichtsbericht einbezogen werden sollen.

Zum Exportieren markieren Sie das entsprechende Element in der Grundlage der Akteneinsicht und klicken auf **PDF exportieren**.

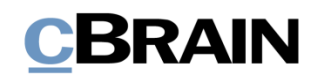

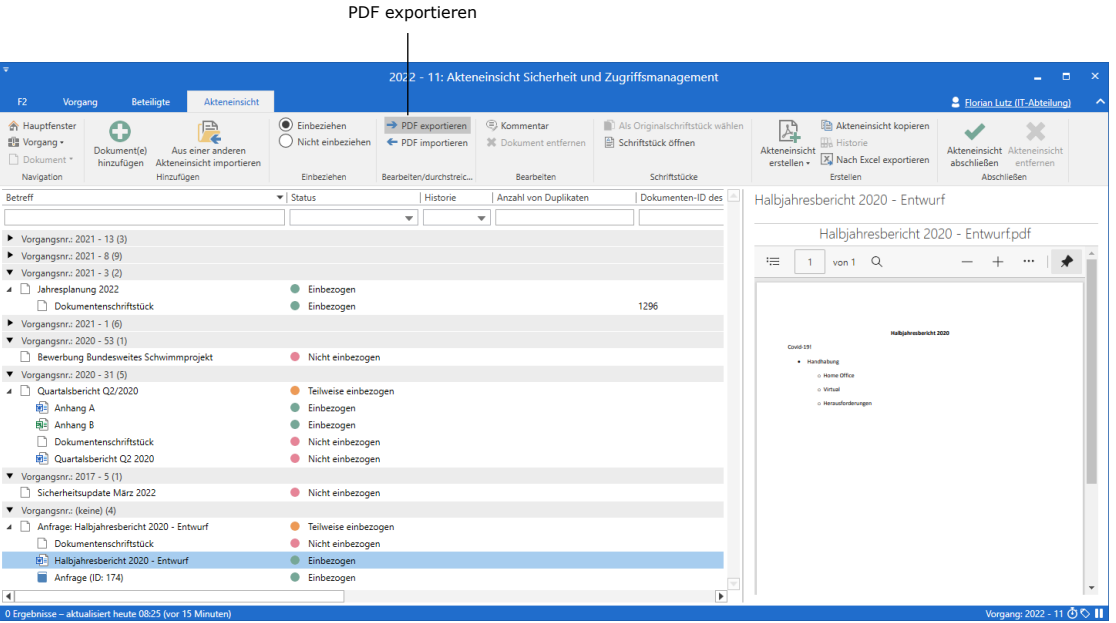

**Abbildung 18: PDF exportieren**

<span id="page-19-0"></span>Anschließend speichern Sie das Element lokal auf Ihrem Computer oder einem anderen Medium und öffnen dann ein Programm, um das Element zu bearbeiten oder Informationen unkenntlich zu machen. Denken Sie daran, das Schriftstück zu sperren und/oder zu schützen, wenn Sie es erneut speichern.

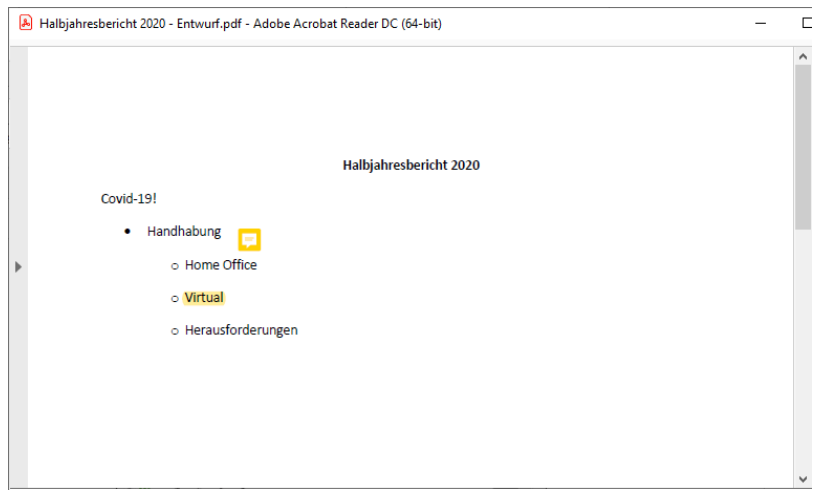

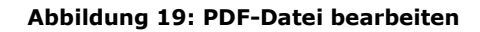

<span id="page-19-1"></span>**Hinweis:** Wenn Sie eine PDF-Datei bearbeiten oder daraus etwas auslassen, achten Sie darauf, dass die PDF-Datei nach dem Speichern gesperrt und/oder auf andere Weise geschützt ist. So können andere Benutzer oder externe Empfänger nachfolgend keine Änderungen am Akteneinsichtsbericht vornehmen. Dazu können Sie zum Beispiel Programme wie Adobe Acrobat oder LibreOffice verwenden.

Nachdem Sie das Element bearbeitet haben, müssen Sie es in F2 importieren, wo es das ursprünglich exportierte Element ersetzt. In der Grundlage der Akteneinsicht markieren Sie das exportierte Element und klicken danach auf **PDF importieren**.

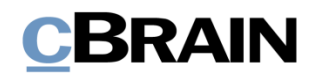

|                                                    |                                |                                                     |                                    | PDF importieren                                    |                                    |                                                            |                                                                                                    |                                                         |  |
|----------------------------------------------------|--------------------------------|-----------------------------------------------------|------------------------------------|----------------------------------------------------|------------------------------------|------------------------------------------------------------|----------------------------------------------------------------------------------------------------|---------------------------------------------------------|--|
|                                                    |                                |                                                     |                                    |                                                    |                                    | 2022 - 11: Akteneinsicht Sicherheit und Zugriffsmanagement |                                                                                                    | - 61<br>÷.                                              |  |
| F <sub>2</sub>                                     | <b>Beteiligte</b><br>Vorgang   | Akteneinsicht                                       |                                    |                                                    |                                    |                                                            |                                                                                                    | <b>2</b> Florian Lutz (IT-Abteilung)                    |  |
| <b>合 Hauptfenster</b><br>题 Vorgang -<br>Dokument * | ი<br>Dokument(e)<br>hinzufügen | 厚<br>Aus einer anderen<br>Akteneinsicht importieren | C Einbeziehen<br>Nicht einbeziehen | $\rightarrow$ PDF exportieren<br>← PDF importieren | Kommentar<br>30 Dokument entfernen | Als Originalschriftstück wählen<br>Schriftstück öffnen     | Akteneinsicht kopieren<br>ふ<br><b>IIIA</b> Historie<br>Akteneinsicht<br>erstellen - X Nach Excel exportieren | Akteneinsicht Akteneinsicht<br>abschließen<br>entfernen |  |
| Navigation                                         |                                | Hinzufügen                                          | Einbeziehen                        | Bearbeiten/durchstreic                             | Bearbeiten                         | Schriftstücke                                              | Erstellen                                                                                                    | Abschließen                                             |  |

**Abbildung 20: PDF importieren**

<span id="page-20-0"></span>Ein Dialogfenster öffnet sich, in dem Sie das bearbeitete Element von Ihrem Computer auswählen können. Markieren Sie das Element und klicken Sie auf **Öffnen.** Das markierte Element wird der Grundlage der Akteneinsicht hinzugefügt und ersetzt das ausgewählte Element.

Beachten Sie, dass das Element vor dem Import gesperrt und/oder geschützt sein muss, damit andere Benutzer es nicht erneut bearbeiten können.

| <b>D</b> Open                                                                        |                                    |                  | $\times$                                                                        |
|--------------------------------------------------------------------------------------|------------------------------------|------------------|---------------------------------------------------------------------------------|
| $\frac{1}{24}$ > This PC > Documents<br>$\leftarrow$<br>$\rightarrow$<br>个<br>$\sim$ |                                    | $\checkmark$     | Õ<br><b>Search Documents</b><br>$\circ$                                         |
| Organize $\star$<br>New folder                                                       |                                    |                  | BEE -<br>- 0<br>$\Box$                                                          |
| <b>Quick access</b>                                                                  | Name                               | Date modified    | Size<br>Type                                                                    |
| $\sum$ Dropbox<br><b>ConeDrive</b><br>$\Box$ This PC<br>Network                      | A Halbjahresbericht 2020 - Entwurf | 10/03/2022 09.23 | 225 KB<br>Adobe Acrobat-doku                                                    |
| File name:                                                                           |                                    |                  | PDF files (*.pdf)<br>$\checkmark$<br>$\checkmark$<br>Cancel<br>Open<br>$\ldots$ |

<span id="page-20-1"></span>**Abbildung 21: Auswählen eines bearbeiteten Elements von einem lokalen Speicherort**

Nach dem Import des bearbeiteten Elements erscheint es in der Grundlage der Akteneinsicht mit diesem Symbol . Das Element und das dazugehörige Dokument erhalten beide den Status "Teilweise einbezogen", weil Sie den Inhalt des importierten Elements bearbeitet haben. Das Element wird daher nicht vollständig in den Akteneinsichtsbericht einbezogen und erhält den Status "Teilweise einbezogen".

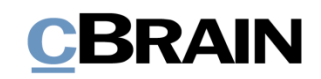

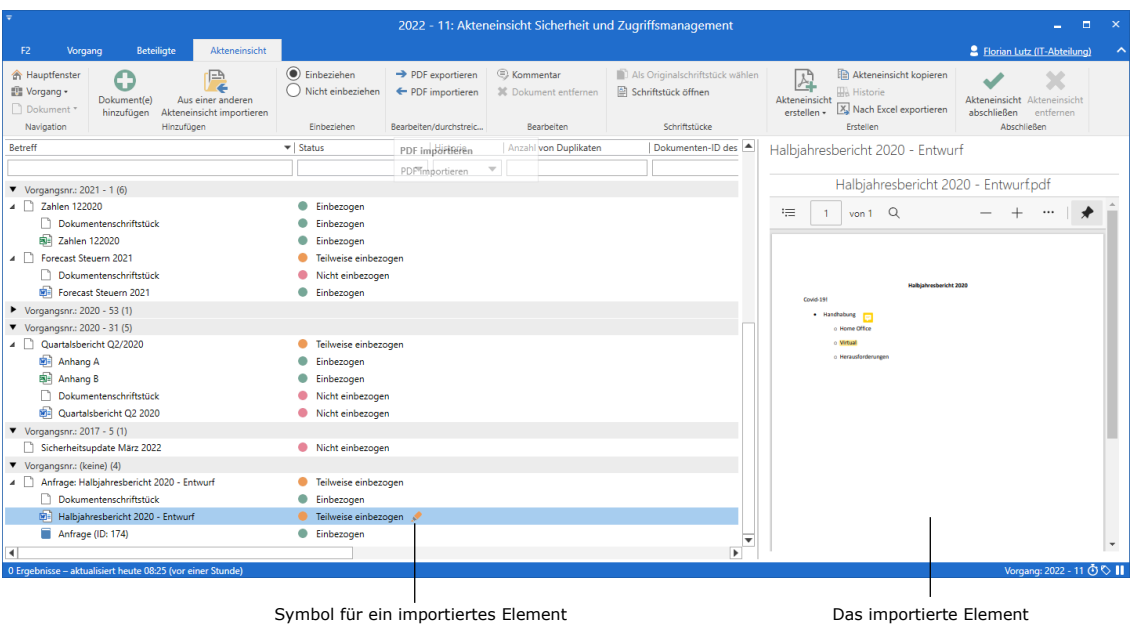

**Abbildung 22: Importiertes Element in der Grundlage der Akteneinsicht**

## <span id="page-21-1"></span><span id="page-21-0"></span>**Kommentar hinzufügen**

Sie können jedem Element einer Akteneinsicht einen Kommentar hinzufügen. In einem Kommentar können Sie beispielsweise begründen, wenn Sie Elemente ausgeschlossen oder bearbeitet haben.

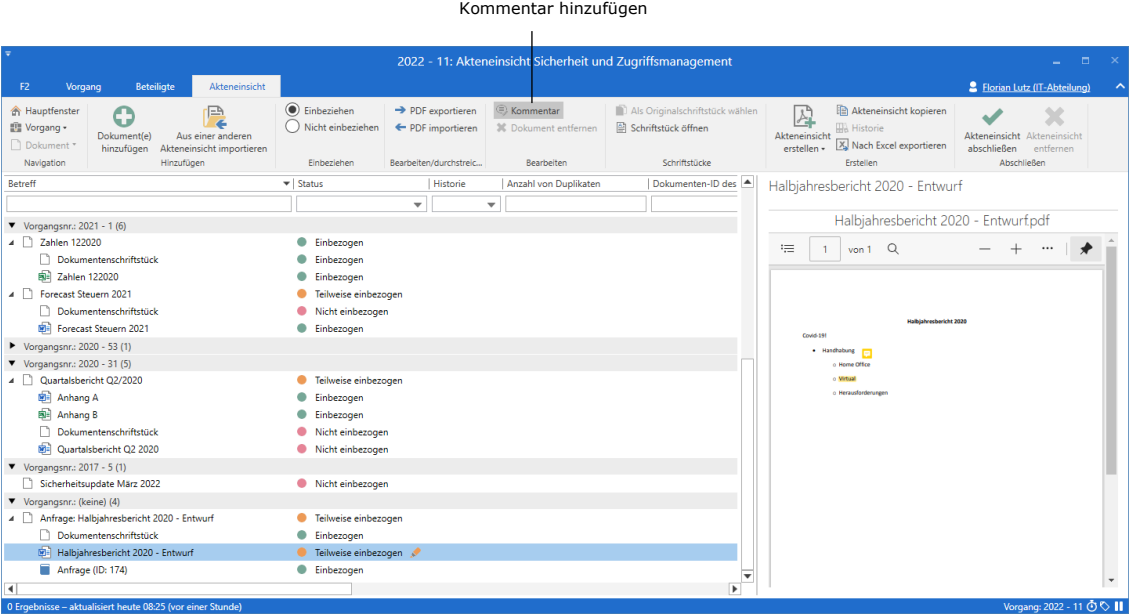

**Abbildung 23: Kommentar hinzufügen**

<span id="page-21-2"></span>Wenn Sie ein gewünschtes Element ausgewählt haben, klicken Sie auf **Kommentar** im Reiter "Akteneinsicht" oder Sie wählen im Kontextmenü Kommentar aus. Daraufhin öffnet sich das Dialogfenster "Kommentar ändern" (siehe folgende

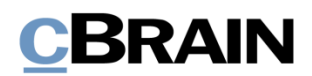

Abbildung). Geben Sie darin einen Kommentar ein und klicken Sie abschließend auf **OK**.

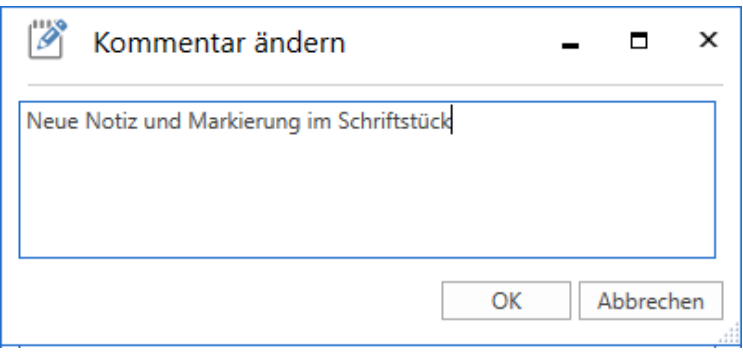

**Abbildung 24: Das Dialogfenster "Kommentar ändern"**

<span id="page-22-0"></span>Wenn Sie ein Element kommentiert haben, dann erscheint bei dem entsprechenden Element in der Grundlage der Akteneinsicht das Symbol <sup>(5)</sup> in der Spalte "Kommentar". Wenn Sie den Mauszeiger über das Symbol halten, wird Ihnen der Text des Kommentars angezeigt.

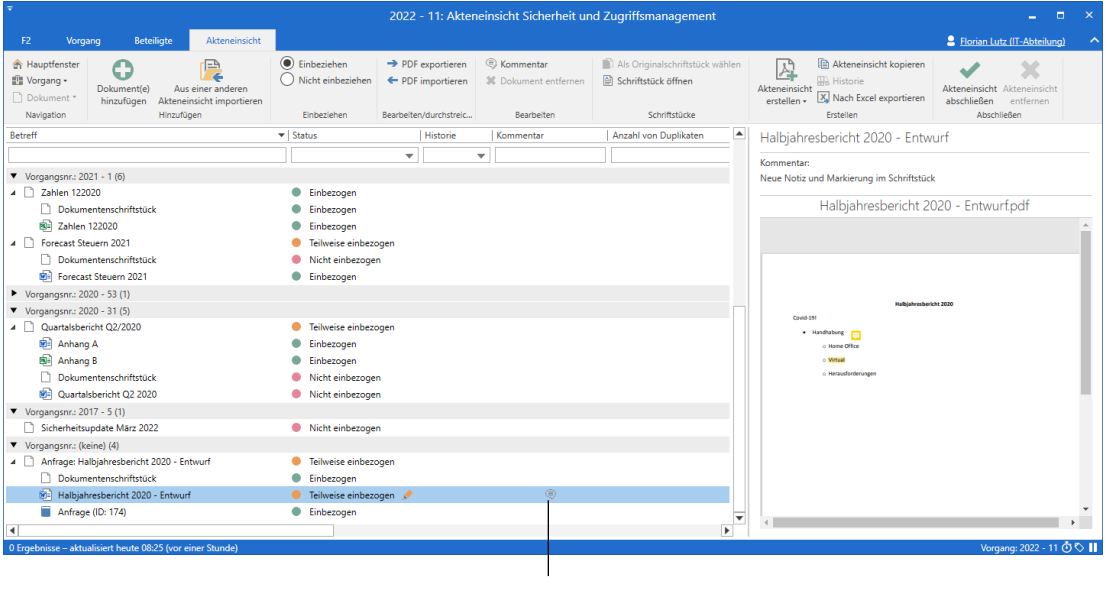

Symbol für Kommentar

#### **Abbildung 25: Kommentar in der Grundlage der Akteneinsicht**

<span id="page-22-1"></span>Wenn Sie den Kommentar bearbeiten möchten, wählen Sie das entsprechende Element aus und klicken Sie auf **Kommentar**. Daraufhin öffnet sich das Dialogfenster "Kommentar ändern" erneut. Wenn Sie den Kommentar vollständig löschen möchten, löschen Sie den Text im Dialogfenster. Nach dem Klick auf **OK** ist der Kommentar gelöscht.

Wenn Sie einem Dokument einen Kommentar hinzufügen, erscheint dieser in der Dokumentenübersicht des Akteneinsichtsberichts und in den Dokumentendetails des entsprechenden Dokuments im Feld "Kommentar". Wenn Sie einem anderen Element einen Kommentar hinzufügen, wie zum Beispiel einem Schriftstück oder

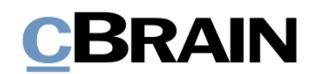

einem Vermerk, erscheint der Kommentar in den Dokumentendetails für das entsprechende Dokument (siehe folgende Abbildung).

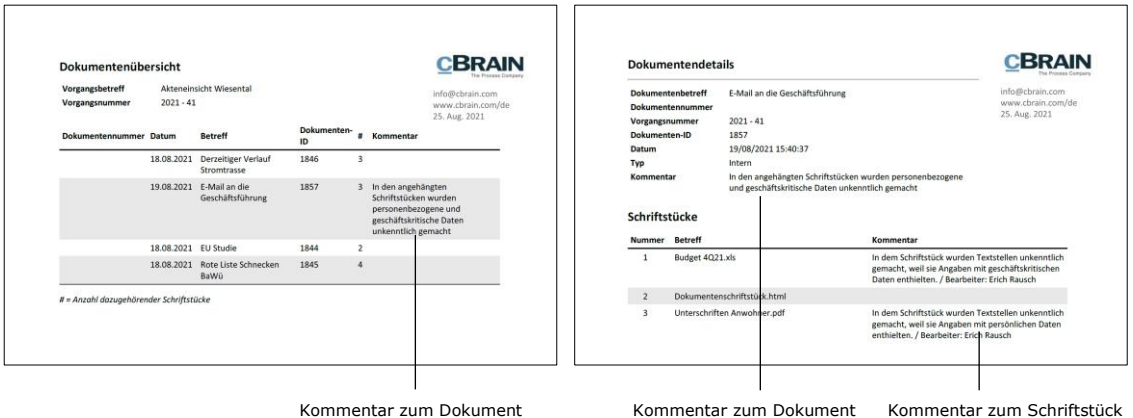

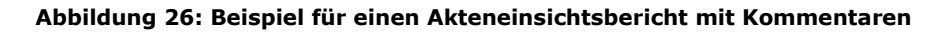

## <span id="page-23-1"></span><span id="page-23-0"></span>**Duplikate anzeigen**

F2 zeigt Ihnen an, wenn identische Schriftstücke (Duplikate) mehrfach in einer Akteneinsicht vorkommen. Identische Schriftstücke innerhalb einer Akteneinsicht treten dann auf, wenn sie zu einem oder mehreren Dokumenten kopiert wurden, die alle Teil der Akteneinsicht sind. F2 legt eines der Schriftstücke als Originalschriftstück für die identischen Schriftstücke fest.

In der Ergebnisliste können Sie zwei Spalten anwählen: "Anzahl von Duplikaten" und "Dokumenten-ID des Originalschriftstücks".

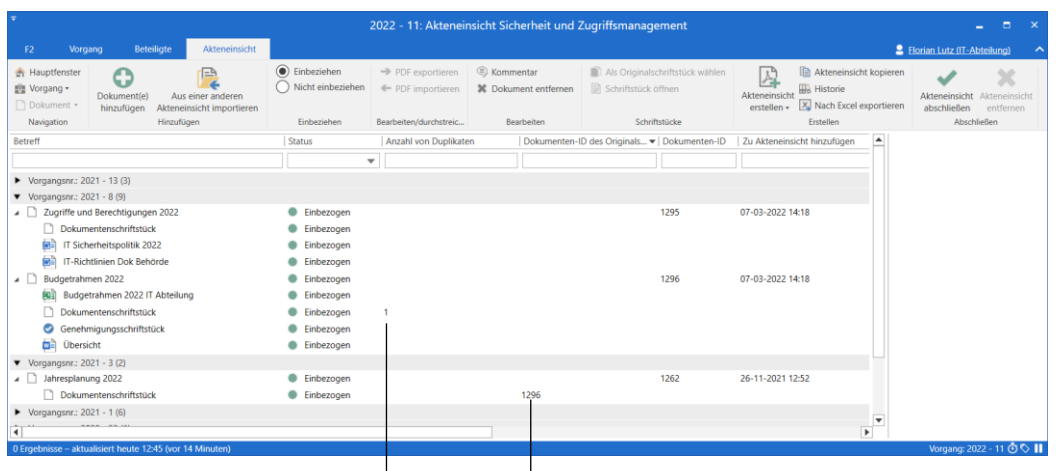

Anzahl der Duplikate pro Schriftstück Dokumenten-ID des Originalschriftstücks

#### **Abbildung 27: Anzeige von Duplikaten**

<span id="page-23-2"></span>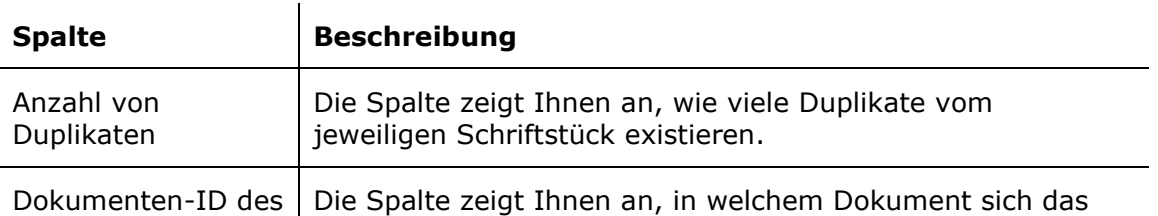

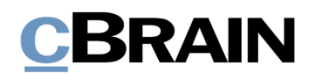

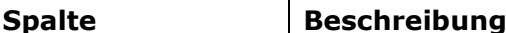

Originalschriftstücks | Originalschriftstück befindet.

### <span id="page-24-0"></span>**Originalschriftstück wählen**

F2 bestimmt für jedes Duplikat automatisch ein Originalschriftstück. Sie können aber auch manuell ein anderes Schriftstück als Originalschriftstück bestimmen. Dazu markieren Sie das gewünschte Schriftstück und klicken auf **Als Originalschriftstück wählen,** welche Sie im Band

des Reiters "Akteneinsicht" finden.

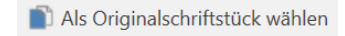

<span id="page-24-2"></span>**Abbildung 28: Der Menüpunkt "Als Originalschriftstück wählen"**

#### <span id="page-24-1"></span>**Duplikate entfernen**

F2 Akteneinsicht (Erweitert) kann so konfiguriert werden, sodass Schriftstückduplikate aus dem Akteneinsichtsbericht entfernt werden können, damit ein Element mit Duplikaten nur einmal in den Bericht miteinbezogen wird. Wenn die Konfiguration aktiviert ist, können Sie Duplikate über das Dialogfenster "Akteneinsicht anpassen" entfernen, indem Sie ein Häkchen in das Kontrollkästchen "Schriftstückduplikate entfernen" setzen.

Die F2 Akteneinsicht (Erweitert) kann ferner so konfiguriert werden, dass standardmäßig ein Häkchen bei "Schriftstückduplikate entfernen" gesetzt ist. Konfigurationen erfolgen in Zusammenarbeit mit cBrain.

#### **Information über Duplikate im Akteneinsichtsbericht**

Im endgültigen Akteneinsichtsbericht wird Ihnen angezeigt, ob Duplikate von Schriftstücken über das Dialogfenster "Akteneinsicht anpassen" entfernt wurden. Außerdem wird Ihnen angezeigt, ob ein Schriftstück ein Duplikat oder ein Originalschriftstück ist.

Die Information über Duplikate wird Ihnen in den Typen von Akteneinsichtsberichten angezeigt, die Schriftstücke beinhalten:

- Vollständige Akteneinsicht
- Übersicht: Vorgänge, Dokumente und Schriftstücke usw.

Im Originalschriftstück wird Ihnen unter "Dokumentendetails" angezeigt, für wie viele Duplikate das jeweilige Schriftstück das Originalschriftstück darstellt. In den Duplikaten wird Ihnen unter "Dokumentendetails" angezeigt, dass das Schriftstück ein Duplikat ist und in welchem Dokument, Sie das Originalschriftstück finden können. Es wird Ihnen auch angezeigt, wenn Duplikate aus der Akteneinsicht entfernt wurden.

Die folgende Abbildung zeigt Ihnen ein Beispiel für einen Duplikatskommentar in einem Akteneinsichtsbericht.

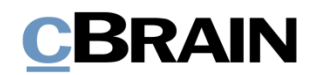

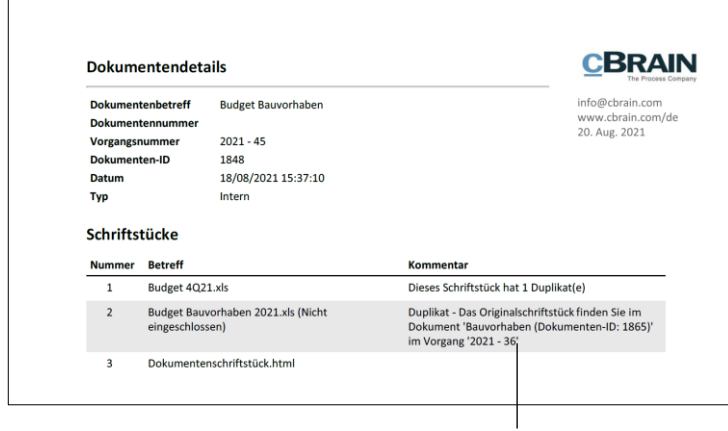

Duplikatskommentar

<span id="page-25-0"></span>**Abbildung 29: Akteneinsichtsbericht**

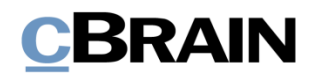

# <span id="page-26-0"></span>**Mit dem Akteneinsichtsbericht arbeiten**

Dieser Abschnitt erläutert, wie Sie einen Akteneinsichtsbericht auf Grundlage der Akteneinsicht erstellen. Außerdem wird beschrieben, wie der Akteneinsichtsbericht an verschiedenen Detailstufen angepasst werden kann.

## <span id="page-26-1"></span>**Akteneinsichtsbericht erstellen**

Wenn Sie den gewünschten Inhalt für die Akteneinsicht ausgewählt und die Akteneinsicht angepasst haben, klicken Sie im Band des Reiters "Akteneinsicht" auf **Akteneinsicht erstellen**. Das Erstellen des Akteneinsichtsberichts läuft im Hintergrund, damit Sie in F2 weiterarbeiten können, während der Bericht erstellt wird.

Akteneinsicht erstellen

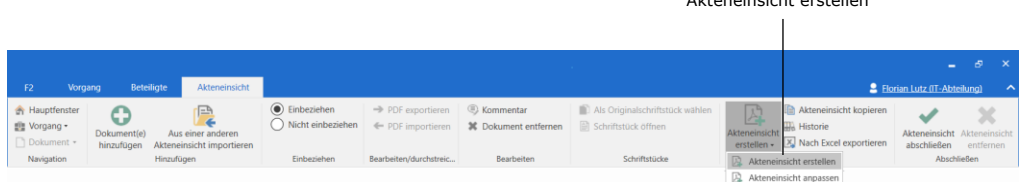

#### **Abbildung 30: Akteneinsicht erstellen**

<span id="page-26-2"></span>In der unteren rechten Ecke des Akteneinsichtfensters zeigt Ihnen ein Statusbalken den Fortschritt des PDF-Erstellens an.

**① ①** II Handlung 1/2: Dokumente werden für Akteneinsicht vorbereitet 0 von 3

#### **Abbildung 31: Statusbalken**

<span id="page-26-3"></span>Sobald F2 die Akteneinsicht erstellt hat, erhalten Sie eine Benachrichtigung, dass der Akteneinsichtsbericht in Ihrem Posteingang bereitgestellt wurde.

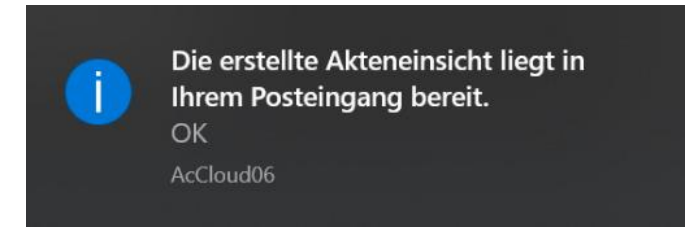

#### **Abbildung 32: Benachrichtigung bezüglich der Bereitstellung der Akteneinsicht**

<span id="page-26-4"></span>Der Akteneinsichtsbericht ist dem Dokument angehängt (siehe folgende Abbildung).

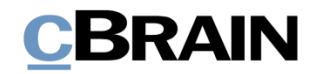

|                                                                                                    | Dokument mit Akteneinsichtsbericht                                                                                                    | Angehängter Akteneinsichtsbericht |                                                                                          |                                      |                                       |                                                                                                    |                                                                                                    |
|----------------------------------------------------------------------------------------------------|----------------------------------------------------------------------------------------------------|-----------------------------------|------------------------------------------------------------------------------------------|--------------------------------------|---------------------------------------|----------------------------------------------------------------------------------------------------|----------------------------------------------------------------------------------------------------|
|                                                                                                    |                                                                                                    |                                   |                                                                                          |                                      |                                       |                                                                                                    |                                                                                                    |
|                                                                                                    |                                                                                                    |                                   | cBrain AcCloud05                                                                         |                                      |                                       |                                                                                                    | -6<br>$\mathbf{x}$<br>٠                                                                                                    |
| Hauptfenster<br>Einstellungen<br><b>F2</b>                                                                                                    | <b>Administrator</b>                                                                                                    |                                   |                                                                                          |                                      |                                       |                                                                                                    | E Florian Lutz (IT-Abteilung)                                                                                                    |
| <b>Cil Neue E-Mail</b><br>Hauptlentter<br>ᄖ<br><sup>2</sup> Neues Schriftstück<br>题 Vorgang +<br>Neues<br><sup>2</sup> Neue Genehmigung<br>1 Dokument -<br>Dokument<br>Navigation<br>Neu | Neue Akteneinscht<br>[2] Allen antworten ·<br>a<br>x<br>El: Weiterleiten<br>Antworter<br>Neuer<br>771 Im Kalender öffnen<br>Chat -<br>Antworten |                                   | th Archivieren<br>+ Von Suchliste entfernen<br><b>30</b> Dokument löschen ·<br>Enthernen | Kennzeichen:<br>Frist                | 大阪<br>Wahlers<br>Wählen<br>Perspelich | öξ<br>Æ<br>上百<br>Watden<br>$\bullet$<br>Kennzeichen:<br>٠<br>Drucke<br>贡<br>凿<br>Wählen<br>Frist<br>$\bullet$<br>IT-Abteilung<br>Drucke | $\circledcirc$<br><b>TT</b> Kalender<br>₩<br>$\mathbb{Q}$<br>Erinnerungen<br>Enveiterte Suchverlauf<br>cSearch<br>Suche<br>Kalender<br><b>Clearch</b><br>Suche |
| * Posteingang (1)<br>照<br>æ<br>兵面<br>$+3$                                                                                                    | Schriftstücke Anfragen<br><b>Dokumenta</b><br>roange                                                                                            |                                   |                                                                                          |                                      |                                       | Dokument Beteiligte                                                                                                    | 回                                                                                                    |
|                                                                                                    |                                                                                                    |                                   |                                                                                          |                                      |                                       |                                                                                                    |                                                                                                    |
| o<br>In Listen suchen                                                                                                    | Hier nach Dokumenten suchen                                                                                                    |                                   | $\alpha$<br>٠                                                                            | Filter = Of Suchkriterien =          |                                       | Bericht zu Akteneinsicht                                                                                                    |                                                                                                    |
| 4 Favoriten                                                                                                    | Bet                                                                                                    | Vorgangsnr.                       | Sortiensatum                                                                             | · Briefdatum                         | Verant -                              | Dolumentenschriftstück & Akteneinsicht.pdf                                                                                              |                                                                                                    |
| G Genehmigungen                                                                                                    | <b>Bericht zu Akteneinsicht</b>                                                                                                    | $2022 - 11$                       | 14-03-2022 08:23                                                                         |                                      | <b>Floriar</b>                        |                                                                                                    |                                                                                                    |
| Posteingang (1)                                                                                                    | D.<br>Software Update                                                                                                    | $2021 - 8$                        | 07-03-2022 16:14                                                                         |                                      | Florian                               | Akteneinsicht wurde am 14. Mrz. 2022 erstellt.                                                                                          |                                                                                                    |
| Li Mein Schreibtisch                                                                                                    | D<br>Löschbericht über 2 Vorgänge                                                                                                    |                                   | 27-01-2022 09:49                                                                         |                                      | Florian                               |                                                                                                    |                                                                                                    |
| > Standard (1)                                                                                                    | ы<br>Anfrage: Beamtenvergütung                                                                                                    | $2021 - 18$                       | 17-01-2022 10:26                                                                         | 17-01-2022 10:24                     | Florian                               |                                                                                                    |                                                                                                    |
|                                                                                                    | ۰<br>Budgetrahmen 2022                                                                                                    | $2021 - 8$                        | 09-12-2021 10:55                                                                         |                                      | Florian                               |                                                                                                    |                                                                                                    |
| > off. Org.Einheitssuchen                                                                                                    | $\odot$<br>Neue Vorstandsmitglieder                                                                                                    | $2021 - 9$                        | 25-11-2021 08:03                                                                         | 18-11-2021 11:13<br>18-11-2021 10:44 | Anton                                 |                                                                                                    |                                                                                                    |
| Persönliche Suchen                                                                                                    | ▣<br>Prozessoptimierung<br>$\Box$<br>Stellenausschreibung                                                                                       | $2021 - 4$                        | 18-11-2021 10:44<br>18-11-2021 08:37                                                     | 18-11-2021 08:37                     | Benjam<br>Bojan F                     |                                                                                                    |                                                                                                    |
|                                                                                                    | D<br>Zahlen 122020                                                                                                    | $2021 - 1$                        | 03-02-2021 14:06                                                                         |                                      | Florian                               |                                                                                                    |                                                                                                    |
| $\triangleright$ $\circ$ <sup>4</sup> <sub>0</sub> Org. Einheiten                                                                                                    | ◉<br>Anfrage: Anfrage: Bewerbung Natur entdecken                                                                                                | $2020 - 53$                       | 12-11-2020 08:56                                                                         |                                      | Florian                               |                                                                                                    |                                                                                                    |
| $\blacktriangleright$ Ordiner                                                                                                    | ⊝<br>Bewerbung Bundesweites Schwimmprojekt                                                                                                    | $2020 - 53$                       | 12-11-2020 08:50                                                                         |                                      | Simone                                |                                                                                                    |                                                                                                    |
|                                                                                                    | ۰<br>Bewerbung Musik                                                                                                    | $2020 - 53$                       | 12-11-2020 08:45                                                                         |                                      | Simone                                |                                                                                                    |                                                                                                    |
| » W Sonstiges                                                                                                    | Θ<br>Antrage: Digitales erstes Quartal                                                                                                    | $2020 - 52$                       | 11-11-2020 15:16                                                                         |                                      | Florian v                             |                                                                                                    |                                                                                                    |
|                                                                                                    | $\blacksquare$                                                                                                    |                                   |                                                                                          |                                      | $\blacksquare$                        |                                                                                                    |                                                                                                    |
| 33 Emeterisse - aktualisiert heute 08:24 (vor 0 Minuten)                                                                                                    |                                                                                                    |                                   |                                                                                          |                                      |                                       |                                                                                                    | Vorgang: 2022 - 11 (4) 6 H                                                                                                    |

**Abbildung 33: Akteneinsichtsbericht im Posteingang**

<span id="page-27-1"></span>Wenn Sie den Akteneinsichtsbericht bearbeiten möchten oder einen anderen Akteneinsichtstyp wünschen, müssen Sie einen neuen Akteneinsichtsbericht erstellen. Klicken dazu Sie auf **Akteneinsicht erstellen**.

Sie können einen Akteneinsichtsbericht wie jedes andere Dokument verwalten und bearbeiten. Sie können den Akteneinsichtsbericht zum Beispiel weiterleiten oder die Verantwortlichkeit dafür einem Kollegen zuweisen. Mithilfe des Zukaufsmoduls F2 Genehmigungen können Sie den Akteneinsichtsbericht als Genehmigung zum Beispiel an eine juristische Abteilung senden. Weitere Informationen zu Akteneinsichten und F2 Genehmigungen finden Sie im Abschnitt *[Akteneinsicht](#page-36-0)  [genehmigen lassen](#page-36-0)*.

## <span id="page-27-0"></span>**Der Inhalt des Akteneinsichtsberichts**

Ein Akteneinsichtsbericht enthält stets eine Dokumentenübersicht, die nach den Vorgängen untergliedert ist, denen die Dokumente zugeordnet sind. Außerdem können Sie den Akteneinsichtsbericht nach verschiedenen Detailstufen anpassen, abhängig davon, wie viele Dokumentendetails und Akteneinsichtselemente aus dem Bericht hervorgehen sollen. Weitere Informationen zur Anpassung des Akteneinsichtsberichts finden Sie im Abschnitt *[Akteneinsichtsbericht anpassen](#page-28-0)*.

| Dokumentenübersicht               |             |                                           |                   |                |           | <b>CBRAIN</b>                                         |
|-----------------------------------|-------------|-------------------------------------------|-------------------|----------------|-----------|-------------------------------------------------------|
| Vorgangsbetreff<br>Vorgangsnummer | $2021 - 41$ | Akteneinsicht Wiesental                   |                   |                |           | info@cbrain.com<br>www.cbrain.com/de<br>20. Aug. 2021 |
| Dokumentennummer Datum            |             | <b>Betreff</b>                            | Dokumenten-<br>ID | #              | Kommentar |                                                       |
|                                   | 18,08,2021  | <b>Derzeitiger Verlauf</b><br>Stromtrasse | 1846              | 3              |           |                                                       |
|                                   | 18.08.2021  | <b>EU Studie</b>                          | 1844              | $\overline{2}$ |           |                                                       |
|                                   | 18.08.2021  | Rote Liste Schnecken<br>BaWü              | 1845              | $\overline{4}$ |           |                                                       |

**Abbildung 34: Dokumentenübersicht des Akteneinsichtsberichts**

<span id="page-27-2"></span>Die folgende Tabelle beschreibt die Felder der Dokumentenübersicht.

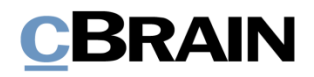

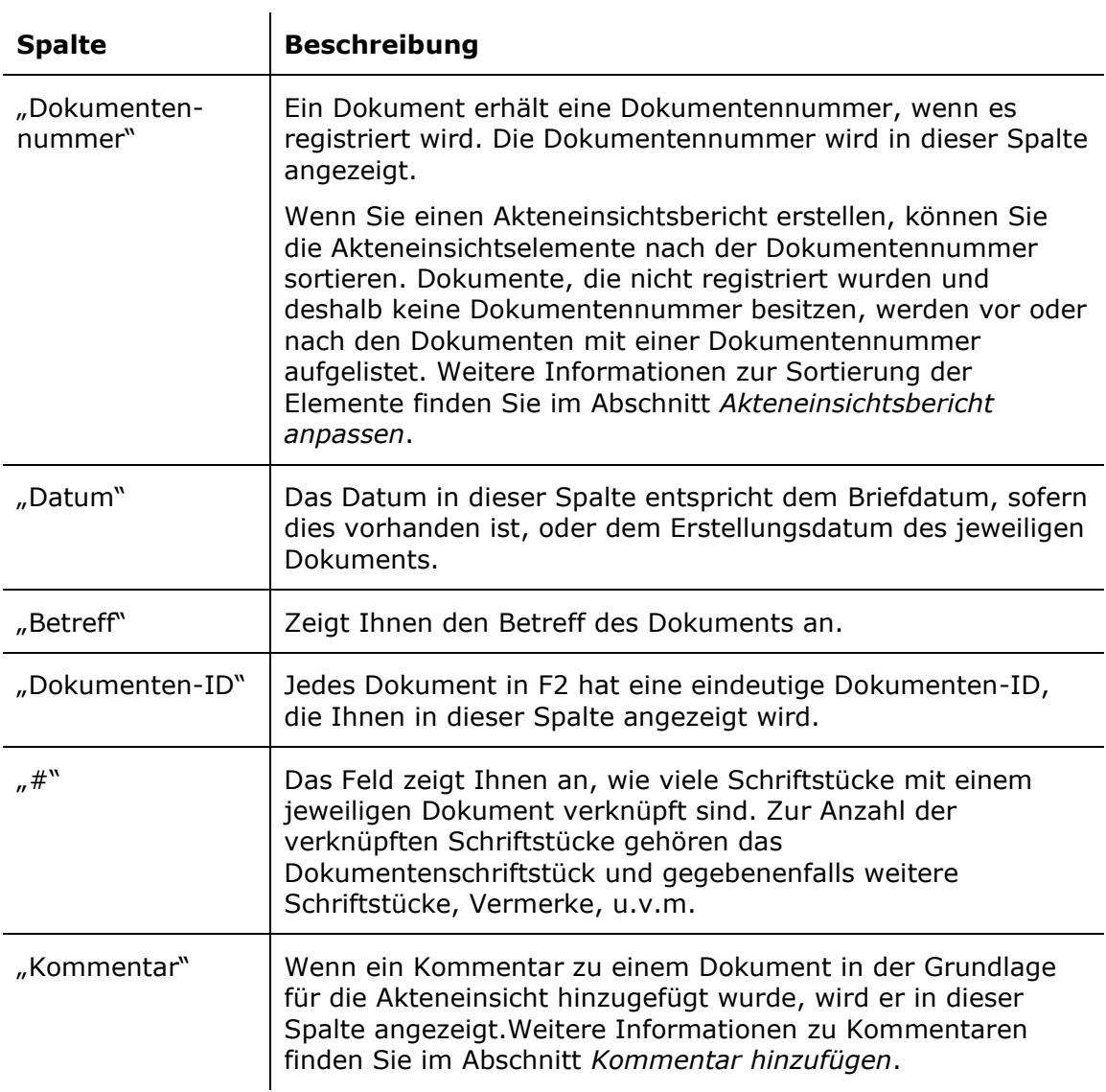

## <span id="page-28-0"></span>**Akteneinsichtsbericht anpassen**

Wenn Sie den Akteneinsichtsbericht vor der Erstellung anpassen möchten, klicken Sie im Band des Reiters "Akteneinsicht" auf den Menüpunkt "Akteneinsicht erstellen" und wählen im Drop-down-Menü **Akteneinsicht anpassen** aus.

<span id="page-28-1"></span>

|                                                                                                    |                                                     | Akteneinsicht anpassen     |                                 |                          |                                                                |                                                                |                                      |  |  |  |
|----------------------------------------------------------------------------------------------------|-----------------------------------------------------|----------------------------|---------------------------------|--------------------------|----------------------------------------------------------------|----------------------------------------------------------------|--------------------------------------|--|--|--|
|                                                                                                    |                                                     |                            |                                 |                          |                                                                |                                                                |                                      |  |  |  |
|                                                                                                    |                                                     |                            |                                 |                          |                                                                |                                                                |                                      |  |  |  |
| Akteneinsicht<br><b>Beteiligte</b><br>Vorgang<br><b>F2</b>                                                                                  |                                                     |                            |                                 |                          |                                                                |                                                                | <b>2</b> Florian Lutz (IT-Abteilung) |  |  |  |
| Ē<br><b>A</b> Hauptfenster<br>O<br>图 Vorgang *<br>Aus einer anderen<br>Dokument(e)<br>Dokument *<br>hinzufügen<br>Akteneinsicht importieren | $\circledbullet$ Einbeziehen<br>) Nicht einbeziehen | PDF exportieren EXommentar | Als Originalschriftstück wählen | Akteneinsicht E Historie | Akteneinsicht kopieren<br>erstellen - X Nach Excel exportieren | $\chi$<br>Akteneinsicht Akteneinsicht<br>abschließen entfernen |                                      |  |  |  |
| Navigation<br>Hinzufügen                                                                                                    | Einbeziehen<br>Bearbeiten/durchstreic               | Bearbeiten                 | Schriftstücke                   | Akteneinsicht erstellen  |                                                                | Abschließen                                                    |                                      |  |  |  |
|                                                                                                    |                                                     |                            |                                 | Akteneinsicht anpassen   |                                                                |                                                                |                                      |  |  |  |

**Abbildung 35: Akteneinsicht anpassen**

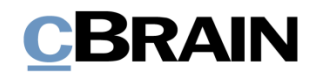

Das Dialogfenster "Akteneinsicht anpassen" öffnet sich, in dem Sie unerwünschten Inhalt entfernen, den Akteneinsichtstyp auswählen und die Sortierungsreihenfolge des Akteneinsichtsberichts anpassen können.

Auf Installationsniveau kann eine Standardeinrichtung für das Dialogfenster "Akteneinsicht anpassen" festgelegt werden.

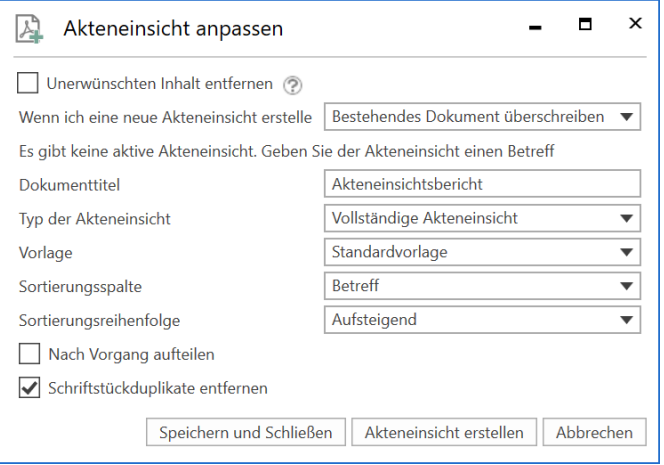

**Abbildung 36: Das Dialogfenster "Akteneinsicht anpassen"**

<span id="page-29-0"></span>In der folgenden Tabelle werden Ihnen die einzelnen Funktionen des Dialogfensters "Akteneinsicht anpassen" beschrieben.

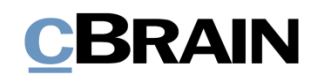

<span id="page-30-1"></span><span id="page-30-0"></span>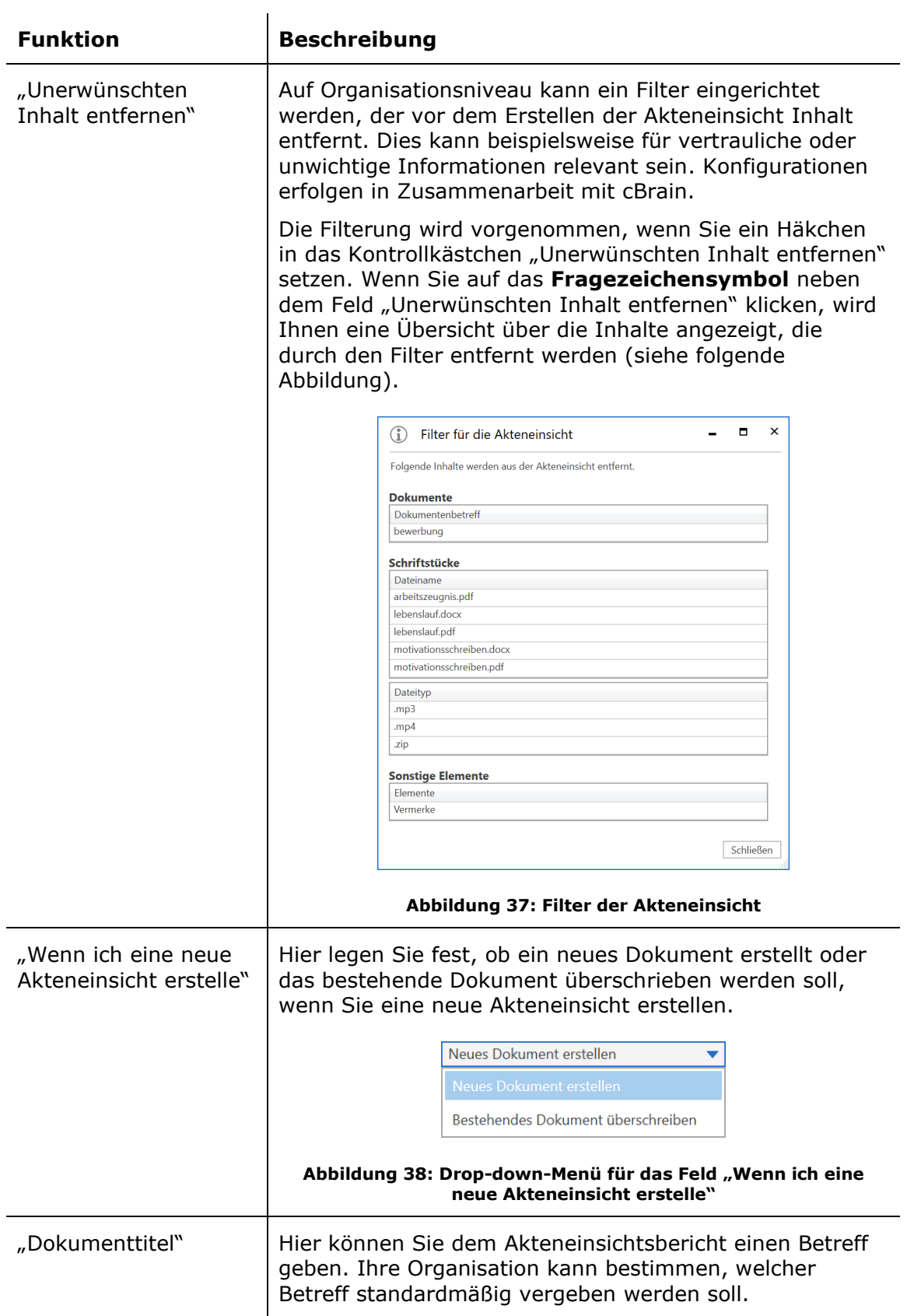

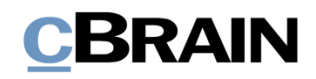

<span id="page-31-0"></span>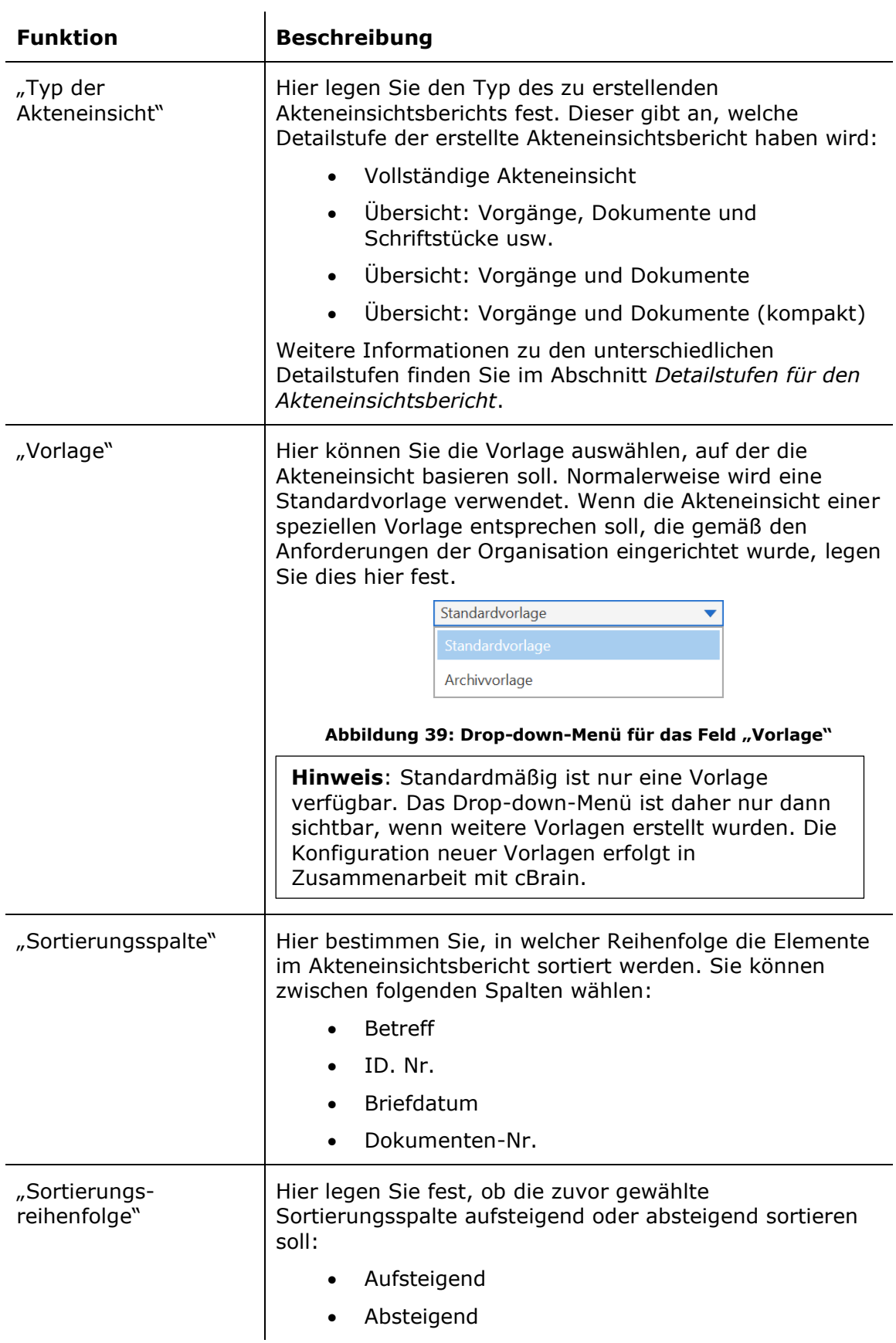

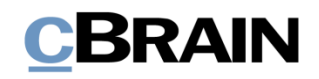

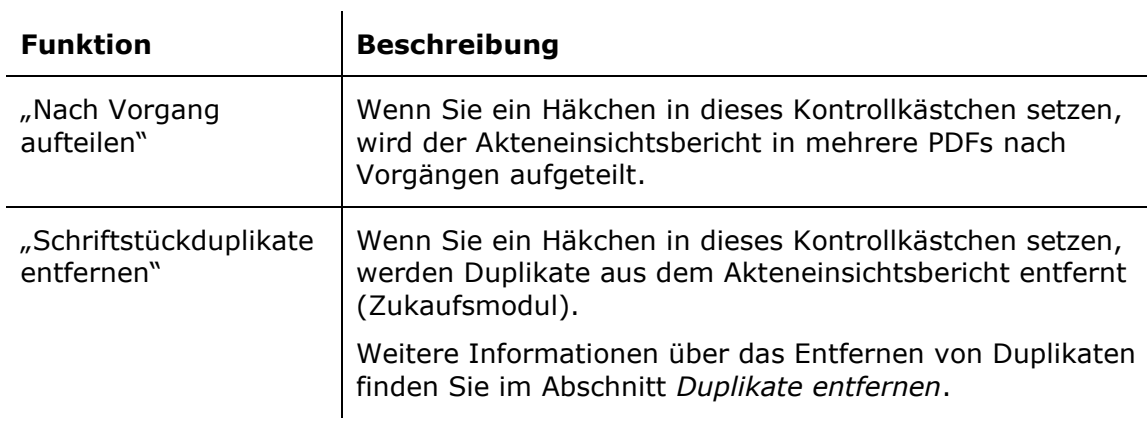

### <span id="page-32-0"></span>**Detailstufen für den Akteneinsichtsbericht**

Im folgenden Abschnitt werden die verschiedenen Detailstufen erläutert, mit denen Sie Ihren Akteneinsichtsbericht erstellen können. Die untenstehende Tabelle gibt Ihnen einen Überblick über diese Detailstufen.

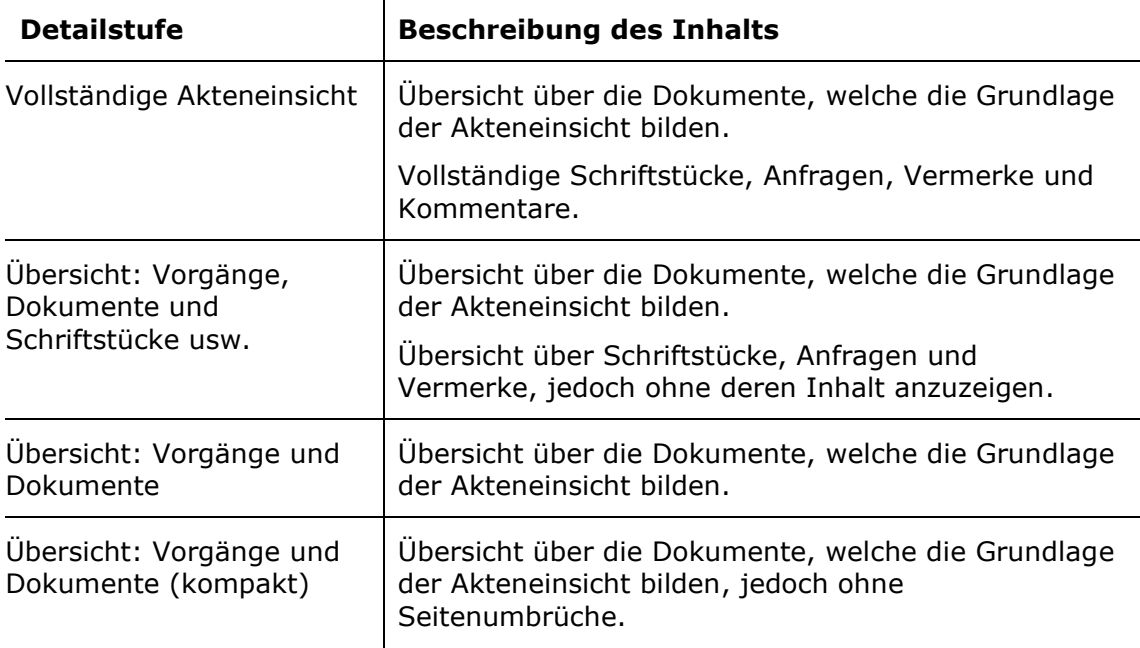

### <span id="page-32-1"></span>**Vollständige Akteneinsicht**

Wenn Sie "Vollständige Akteneinsicht" auswählen, wird eine komplette Akteneinsicht erstellt. Dabei wird eine Übersicht der Dokumente, die sich in der Grundlage der Akteneinsicht befinden, erstellt. Die Dokumente werden nach Vorgängen geordnet.

Der Akteneinsichtsbericht beinhaltet außerdem alle einbezogenen Akteneinsichtselemente in voller Ausführung, darunter Schriftstücke, Anfragen und Vermerke sowie eventuelle Kommentare.

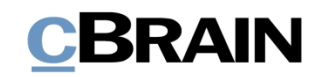

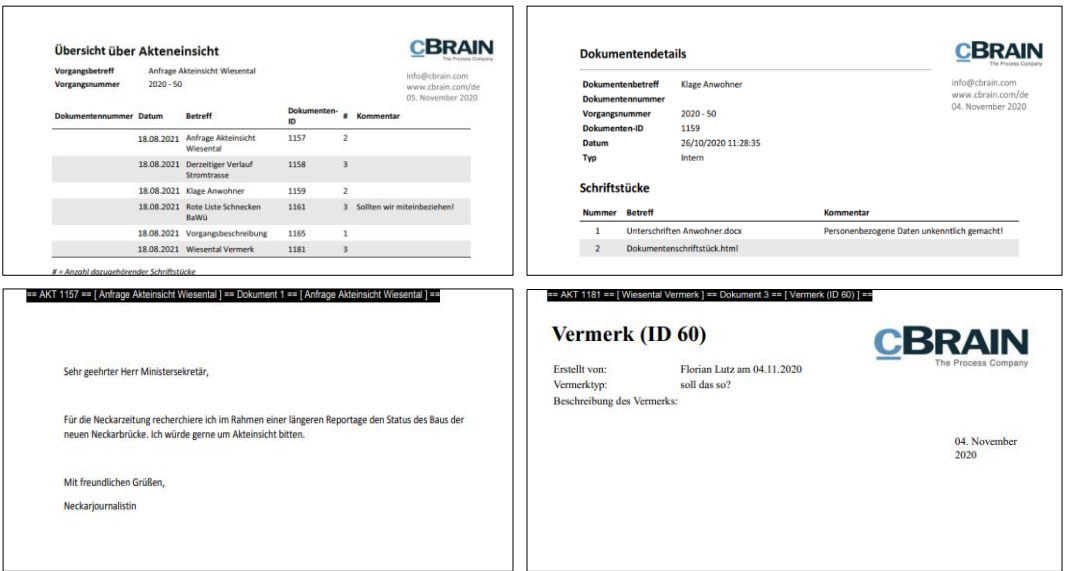

**Abbildung 40: Beispiel für eine vollständige Akteneinsicht**

#### <span id="page-33-1"></span><span id="page-33-0"></span>**Übersicht: Vorgänge, Dokumente und Schriftstücke usw.**

Wenn Sie "Vorgänge, Dokumente und Schriftstücke usw." auswählen, wird eine komplette Übersicht über die Dokumente erstellt, die sich in der Grundlage der Akteneinsicht befinden. Die Dokumente werden nach Vorgängen geordnet. Außerdem wird Ihnen für jedes Dokument eine Übersicht über die enthaltenen Schriftstücke, Vermerke und Anfragen angezeigt – der Inhalt wird Ihnen jedoch nicht angezeigt. Wenn ein Kommentar zu einem Element in der Grundlage der Akteneinsicht hinzugefügt wurde, wird dieser angezeigt.

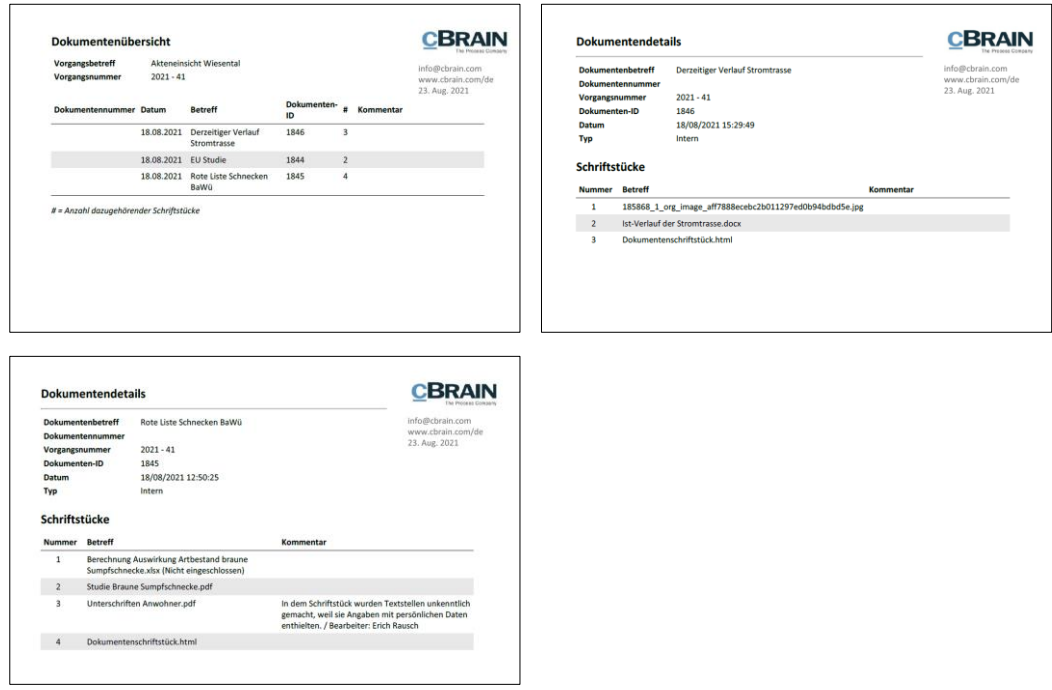

<span id="page-33-2"></span>**Abbildung 41: Beispiel für "Übersicht: Vorgänge, Dokumente und Schriftstücke usw."**

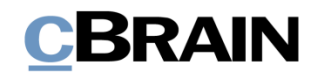

### <span id="page-34-0"></span>**Übersicht: Vorgänge und Dokumente**

Wenn Sie "Übersicht: Vorgänge und Dokumente" auswählen, wird eine komplette Übersicht über die Dokumente erstellt, die sich in der Grundlage der Akteneinsicht befinden. Die Dokumente werden nach Vorgängen geordnet. Es wird keine Übersicht über die enthaltenen Schriftstücke, Vermerke und Anfragen oder deren Inhalt erstellt.

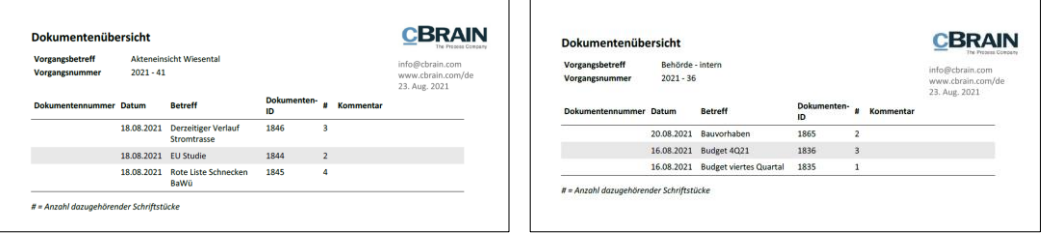

**Abbildung 42: Beispiel für "Übersicht: Vorgänge und Dokumente"**

### <span id="page-34-2"></span><span id="page-34-1"></span>**Übersicht: Vorgänge und Dokumente (kompakt)**

Wenn Sie "Übersicht: Vorgänge und Dokumente (kompakt)" auswählen, wird eine komplette Übersicht über die Dokumente erstellt, die sich in der Grundlage der Akteneinsicht befinden. Die Dokumente werden nach Vorgängen geordnet. Mit dieser Möglichkeit erhalten Sie eine kompakte Übersicht ohne unnötige Seitenumbrüche.

Diese Detailstufe eignet sich als Übersicht für zum Beispiel den Dialog mit einem Antragsteller einer Akteneinsicht, bei der Sie entscheiden müssen, welche Unterlagen ausgehändigt werden können.

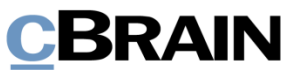

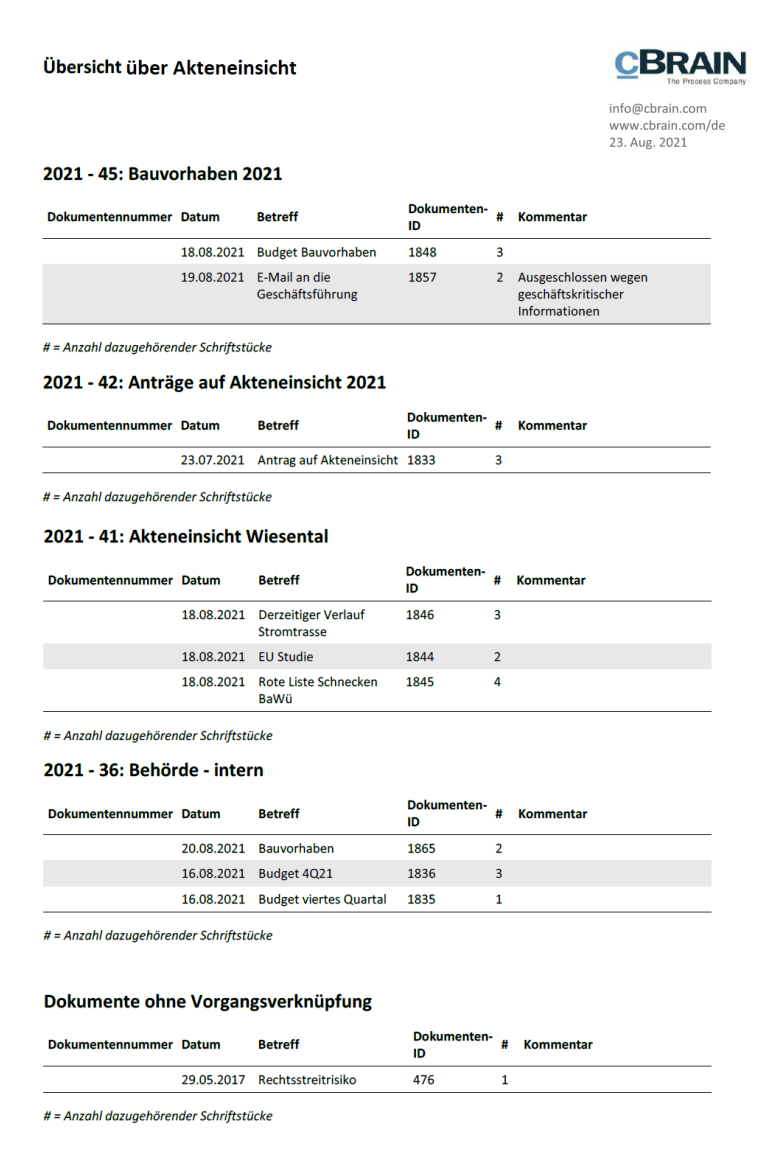

<span id="page-35-0"></span>**Abbildung 43: Beispiel für "Übersicht: Vorgänge und Dokumente (kompakt)"**

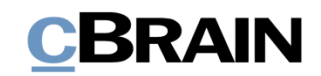

### <span id="page-36-0"></span>**Akteneinsicht genehmigen lassen**

 $S_{\mathsf{f}}$ 

Mithilfe des Zukaufsmoduls F2 Genehmigungen können Sie einen erstellten Akteneinsichtsbericht innerhalb Ihrer Organisation genehmigen lassen. Das ist zum Beispiel nützlich, wenn eine Akteneinsicht von einer anderen Abteilung oder Org.Einheit genehmigt werden muss, bevor Sie diese an den Antragsteller der Akteneinsicht senden können.

Beteiligte des Genehmigungsverlaufs können folgende Elemente einsehen und ändern: den Akteneinsichtsbericht (das heißt die erstellte PDF-Version der Akteneinsicht), und die Grundlage für die Akteneinsicht, also welche Elemente einbezogen werden und welche nicht (das heißt den Akteneinsichtsvorgang).

Öffnen Sie hierzu das Dokument mit dem angehängten Akteneinsichtsbericht. Anschließend klicken Sie auf **Neue Genehmigung** im Band des Dokumentenfensters.

Das Dialogfenster "Neue Genehmigung für [Dokumentenbetreff]" öffnet sich. Hier können Sie die relevanten Informationen eingeben.

Bevor Sie auf **Speichern** klicken und damit den Genehmigungsverlauf erstellen, setzen Sie ein Häkchen in das Kontrollkästchen "Genehmigern dieses Schritts Schreibzugriff auf den Vorgang des Dokuments geben".

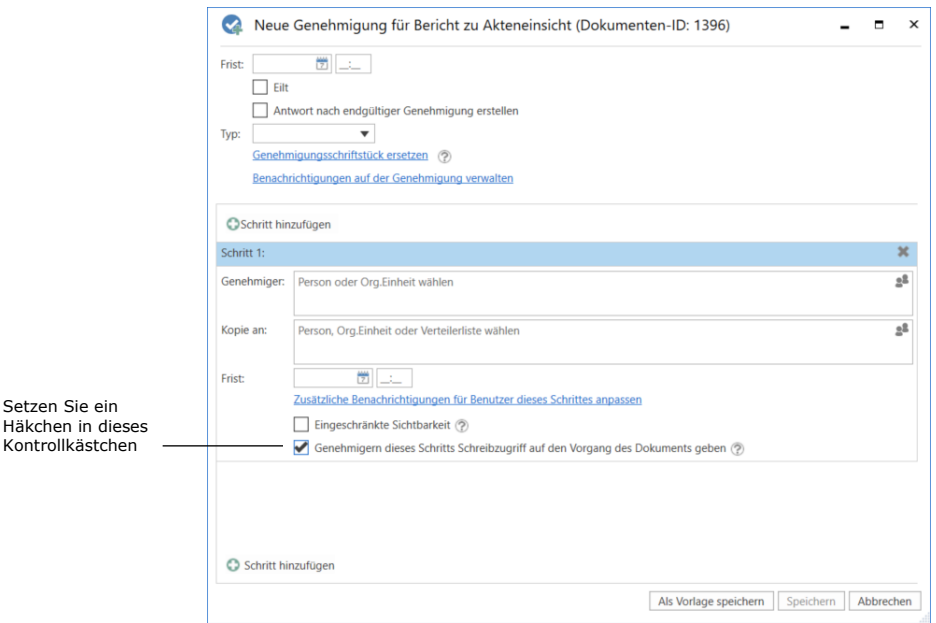

#### **Abbildung 44: Beteiligten Schreibzugriff auf den Akteneinsichtsbericht geben**

<span id="page-36-1"></span>Sie müssen bei allen Schritten des Genehmigungsverlaufs ein Häkchen in das Kontrollkästchen setzen. Dadurch gewährleisten Sie, dass alle Genehmiger Schreibzugriff auf den Vorgang mit der Akteneinsicht erhalten und die Grundlage der Akteneinsicht einsehen und ändern können.

Hinweis: Sie müssen das Häkchen in das Kontrollkästchen "Genehmigern dieses Schritts Schreibzugriff auf den Vorgang des Dokuments geben." setzen, bevor Sie den Genehmigungsverlauf starten.

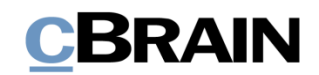

Anschließend starten Sie den Genehmigungsverlauf. Jeder Beteiligte kann nun die PDF-Version des Akteneinsichtsberichts bearbeiten sowie Elemente zum Akteneinsichtsvorgang hinzufügen oder entfernen. Die Beteiligten besitzen dieselben Handlungsmöglichkeiten wie der Ersteller der Akteneinsicht.

Wenn sich der Akteneinsichtsbericht nach dem Genehmigungsverlauf wieder bei Ihnen, dem Ersteller der Akteneinsicht, befindet, können Sie abhängig vom Ausgang des Genehmigungsverlaufs Folgendes tun:

- Wenn der Akteneinsichtsbericht ohne Kommentare endgültig genehmigt oder direkt die PDF-Version bearbeitet/daraus etwas ausgelassen wurde, können Sie den Bericht an den Antragsteller der Akteneinsicht senden.
- Wenn dem Akteneinsichtsvorgang Inhalte hinzugefügt oder entfernt wurden, sollten Sie einen neuen Akteneinsichtsbericht erstellen, bevor Sie diesen an den Antragsteller der Akteneinsicht senden.

**Hinweis:** Wenn Sie eine PDF-Datei bearbeiten oder daraus etwas auslassen, sollten Sie darauf achten, dass diese PDF-Datei gesperrt und/oder auf andere Weise geschützt ist, damit andere Benutzer oder externe Empfänger nachfolgend keine Änderungen am Akteneinsichtsbericht vornehmen können. Dies können Sie zum Beispiel mit Programmen wie Adobe Acrobat Pro oder LibreOffice durchführen.

Weitere Informationen zum Genehmigungsverlauf finden Sie im *F2 Genehmigungen – Benutzerhandbuch.*

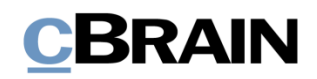

## <span id="page-38-0"></span>**Umgang mit Dokumentennummern in einer Akteneinsicht**

Es kann eine Lücke in der fortlaufenden Dokumentennummerierung geben, wenn die Registrierung eines Dokuments aufgehoben und/oder das Dokument vom jeweiligen Vorgang entfernt wurde.

#### <span id="page-38-1"></span>**Dokumentenregistrierung aufheben**

Ein Dokument erhält eine Dokumentennummer, wenn das Dokument einem Vorgang zugeordnet ist und ein Häkchen in das Kontrollkästchen "Registriert" gesetzt wurde.

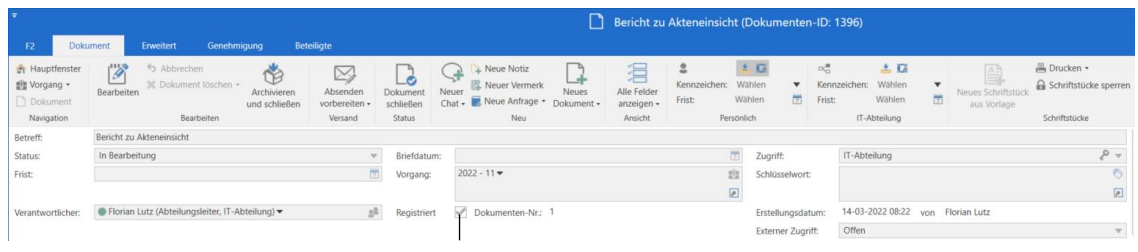

Das Kontrollkästchen "Registriert" und Dokumentennummer

#### <span id="page-38-3"></span>**Abbildung 45: Registrierung eines Dokuments**

Dokumenten werden Dokumentennummern in der Reihenfolge zugewiesen, in der sie registriert wurden. Dokumentennummern, die einem Dokument zugeordnet wurden, können nicht wiederverwendet werden. Das heißt, wenn Sie die Registrierung eines Dokuments aufheben, ist die entsprechende Dokumentennummer nicht mehr verfügbar.

Wenn Sie ein Dokument erneut registrieren, erhält dieses Dokument eine neue Dokumentennummer in der Reihenfolge und nicht die ursprüngliche.

Dokumentennummern sind mit Vorgängen verknüpft. Wenn Sie ein registriertes Dokument aus einem Vorgang entfernen, erhält das Dokument auch dann eine neue Dokumentennummer, wenn Sie es demselben Vorgang wieder zuordnen.

#### <span id="page-38-2"></span>**Dokumente finden, deren Registrierung aufgehoben und die aus einem Vorgang entfernt wurden**

Wenn Sie ein Dokument wiederfinden möchten, dessen Registrierung aufgehoben und das aus einem Vorgang entfernt wurde, können Sie das **Ereignisprotokoll** im Vorgangsfenster nutzen.

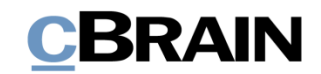

Ereignisprotokoll

|                                                                                                    | 2022 - 11: Akteneinsicht Sicherheit und Zugriffsmanagement                                                                                                    |                                                                                                    | $   \times$                                                                                                    |
|----------------------------------------------------------------------------------------------------|----------------------------------------------------------------------------------------------------|----------------------------------------------------------------------------------------------------|----------------------------------------------------------------------------------------------------|
| Beteiligte<br>Akteneinsicht<br>Vorgang                                                                                                    |                                                                                                    |                                                                                                    | <b>2</b> Elorian Lutz (IT-Abteilung)                                                                                                    |
| ö<br><b>Ch</b> Hauptfenster<br><b>E2</b> Neue E-Mail<br>h Abbrechen<br>题 Vorgang -<br><sup>2</sup> Neues Schriftstück<br><b>30</b> Löschen<br>Bearbeiten<br>Neues<br>Dokument +<br>Dokument & Neue Genehmigung<br>Bearbeiten<br>Navigation | $\frac{1}{2}$<br><b>R</b><br>Neue Alteneinsicht F2 Manager Vorgangsverlauf<br>Vorgang<br>Notiz · hinzufügen<br>abschließen<br>hinzufügen<br>hinzufügen<br>Status<br>Neu | Ordnerstruktur ausblenden<br>E<br>B<br>O Dokumentenübersicht aktualisieren<br>Autogruppierung Gruppierung<br>Rechts<br>Vorschau:<br>$\mathbf{r}$<br>bearbeiten<br><b>Ansicht</b> | Ereignisprotokoll<br>25<br>$\circledcirc$<br>Bezogene Vorgänge (0)<br>cSearch<br>Link zu diesem<br>Beteiligtentypen<br>Vorgang kopieren »<br><b>cSearch</b><br>Andere |
| Akteneinsicht Sicherheit und Zugriffsmanagement<br>Betreff:                                                                                                    |                                                                                                    |                                                                                                    |                                                                                                    |
| Florian Lutz (Abteilungsleiter, IT-Abteilung)<br>Verantwortlicher:                                                                                                    | $g\triangleq$ Status:<br>In Bearbeitung                                                                                                    |                                                                                                    |                                                                                                    |
| $\sim$ ) Weitere Felder anzeigen                                                                                                    |                                                                                                    |                                                                                                    |                                                                                                    |
| Akteneinsicht Sicherheit und Zugriffsmanagement                                                                                                    |                                                                                                    | $\alpha$<br>Dokument Beteiligte Genehmigung                                                                                                    | 回                                                                                                    |
| Betreff                                                                                                    |                                                                                                    |                                                                                                    |                                                                                                    |
| $\bullet$<br>Bericht zu Akteneinsicht                                                                                                    |                                                                                                    | Bericht zu Akteneinsicht                                                                                                    |                                                                                                    |
|                                                                                                    |                                                                                                    | Genehmigungsschriftstück Dokumentenschriftstück                                                                                                    |                                                                                                    |
|                                                                                                    |                                                                                                    |                                                                                                    |                                                                                                    |
|                                                                                                    |                                                                                                    |                                                                                                    |                                                                                                    |
|                                                                                                    |                                                                                                    |                                                                                                    |                                                                                                    |
|                                                                                                    |                                                                                                    |                                                                                                    |                                                                                                    |
|                                                                                                    |                                                                                                    |                                                                                                    |                                                                                                    |
|                                                                                                    |                                                                                                    |                                                                                                    |                                                                                                    |
|                                                                                                    |                                                                                                    |                                                                                                    |                                                                                                    |
|                                                                                                    |                                                                                                    | $\overline{a}$                                                                                                    |                                                                                                    |
| 1 Ergebnisse - aktualisiert heute 08:57 (vor einer Minute)                                                                                                    |                                                                                                    |                                                                                                    | Vorgang: 2022 - 11 0 0 1                                                                                                    |

**Abbildung 46: Das Ereignisprotokoll des Vorgangs im Vorgangsfenster**

<span id="page-39-0"></span>Im Dialogfenster "Ereignisprotokoll" wird Ihnen ein Protokoll über alle Handlungen angezeigt, die in dem Vorgang durchgeführt wurden. In der Spalte "Beschreibung" können Sie nachvollziehen, ob ein Dokument aus dem Vorgang entfernt wurde. Außerdem wird angezeigt, ob die Registrierung eines Dokuments aufgehoben wurde. Die Felder unter den Spaltennamen können Sie verwenden, um die Ansicht anzupassen, zum Beispiel indem Sie Text im Feld "Beschreibung" eingeben.

|                                | Betreff des<br>Dokuments   |                                  | Beschreibung, dass das Schlüsselwort IT-<br>Abteilung hinzugefügt wurde |                                                                  |                     |                   |  |
|--------------------------------|----------------------------|----------------------------------|-------------------------------------------------------------------------|------------------------------------------------------------------|---------------------|-------------------|--|
|                                |                            |                                  |                                                                         |                                                                  |                     |                   |  |
|                                |                            |                                  | Ereignisprotokoll: Vorgang                                              |                                                                  |                     | $\mathbf{x}$<br>ь |  |
|                                | Ereignisprotokoll: Vorgang |                                  |                                                                         |                                                                  |                     |                   |  |
|                                | Dokumente anzeigen         |                                  |                                                                         |                                                                  |                     |                   |  |
|                                | Aktualisieren              |                                  |                                                                         |                                                                  |                     |                   |  |
| Filtern der                    |                            |                                  |                                                                         |                                                                  |                     |                   |  |
|                                | Start                      |                                  |                                                                         |                                                                  |                     |                   |  |
| Ergebnisse,                    | Zeitpunkt                  | Aktueller Dokumentenbetreff      | Beschreibung                                                            |                                                                  | Benutzer            | ۸                 |  |
| zum Beispiel<br>nach Zeitpunkt | $\mathbf{v}$               |                                  |                                                                         |                                                                  |                     |                   |  |
|                                | 07-03-2022 14:18           |                                  | Vorgang erstellt                                                        |                                                                  | <b>Florian Lutz</b> |                   |  |
| oder Benutzer                  | 07-03-2022 14:18           |                                  | Schlüsselwort: IT-Abteilung hinzugefügt                                 |                                                                  | Florian Lutz        |                   |  |
|                                | 07-03-2022 14:18           |                                  | Schlüsselwörter von ' <leer>' auf 'IT-Abteilung' geändert</leer>        |                                                                  | Florian Lutz        |                   |  |
|                                | 07-03-2022 14:18           |                                  | Verantwortlicher Florian Lutz zum Vorgang hinzugefügt                   |                                                                  | Florian Lutz        |                   |  |
|                                | 07-03-2022 14:18           |                                  |                                                                         | Verantwortliche Org.Einheit IT-Abteilung zum Vorgang hinzugefügt | Florian Lutz        |                   |  |
|                                | 07-03-2022 14:18           |                                  | Neue Akteneinsicht erstellt                                             |                                                                  | Florian Lutz        |                   |  |
|                                | 07-03-2022 14:18           | Sicherheitsupdate März 2022      | Dokument zu Akteneinsicht hinzugefügt                                   |                                                                  | Florian Lutz        |                   |  |
|                                | 07-03-2022 14:18           | Budgetrahmen 2022                | Dokument zu Akteneinsicht hinzugefügt                                   |                                                                  | Florian Lutz        |                   |  |
|                                | 07-03-2022 14:18           | Zugriffe und Berechtigungen 2022 | Dokument zu Akteneinsicht hinzugefügt                                   |                                                                  | <b>Florian Lutz</b> |                   |  |
|                                | 07-03-2022 14:18           |                                  | Schriftstück in Akteneinsicht ausgelassen                               |                                                                  | Florian Lutz        |                   |  |
|                                | 07-03-2022 14:48           | Strategieplanung 2022            | Dokument zu Akteneinsicht hinzugefügt                                   |                                                                  | Florian Lutz        |                   |  |
|                                | 07-03-2022 14:54           |                                  | PublicDisclosureImported                                                |                                                                  | Florian Lutz        |                   |  |
|                                | 07-03-2022 14:54           |                                  |                                                                         | Schriftstück in Akteneinsicht einbezogen                         |                     |                   |  |
|                                | 07-03-2022 14:56           |                                  | Schriftstück in Akteneinsicht ausgelassen                               |                                                                  | Florian Lutz        |                   |  |
|                                | 07-03-2022 14-56           | Rewerbung Rundesweites Schwim    | Dokument in Akteneinsicht ausnelassen                                   |                                                                  | Florian Lutz        | ГF                |  |
|                                | Zuletzt aktualisiert 08:59 |                                  |                                                                         |                                                                  |                     |                   |  |

**Abbildung 47: Das Dialogfenster "Ereignisprotokoll: Vorgang"**

<span id="page-39-1"></span>Wenn Sie das gewünschte Dokument gefunden haben, können Sie es anschließend im "Archiv" suchen. Nutzen Sie den Dokumentenbetreff als Suchbegriff.

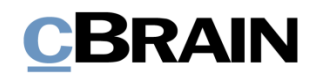

# <span id="page-40-0"></span>**Konfigurationen für F2 Akteneinsicht (Erweitert)**

F2 Akteneinsicht (Erweitert) kann gemäß den Anforderungen Ihrer Organisation konfiguriert werden. Folgendes kann in Zusammenarbeit mit cBrain konfiguriert werden:

- Festlegung einer Standardeinrichtung zur Anpassung des Akteneinsichtsberichts. Das Dialogfenster "Akteneinsicht anpassen" kann für die gesamte F2-Installation mit einem einheitlichen Standard eingerichtet werden, sodass Akteneinsichtsberichte stets mit derselben Einrichtung erstellt werden. Der Akteneinsichtsbericht kann jedoch nachfolgend von jedem Benutzer angepasst werden.
- Einrichtung eines Filters, der automatisch unerwünschten Inhalt entfernt, zum Beispiel Dokumente oder Dateiinhalte mit bestimmter Namensgebung, bevor der Akteneinsichtsbericht erstellt wird.
- Es kann festgelegt werden, dass Anfragen und Vermerke nicht übernommen werden, wenn eine neue Akteneinsicht erstellt oder das Dokument einer bestehenden Akteneinsicht hinzugefügt wird.
- Festlegen, was ein leeres Dokumentenschriftstücks in F2 ist. Ein Dokumentenschriftstück ohne Text wird als leere Seite übernommen, wenn der Akteneinsichtsbericht erstellt wird. Dies kann vermieden werden, wenn die Organisation eine Definition für leere Dokumentenschriftstücke erarbeitet. In diesem Fall entfernt F2 die Seiten automatisch vom Akteneinsichtsbericht, die ansonsten leer dargestellt worden wären. Dieser Filter ist für den einzelnen Benutzer nicht sichtbar.
- Es kann festgelegt werden, welcher Text im schwarzen Balken oberhalb jedes Anhangs steht, wenn der Akteneinsichtsbericht erstellt wird.
- Die Standardeinrichtung für das Layout von Akteneinsichtsberichten können definiert werden, darunter zum Beispiel ein Standard für eine Titelseite.
- Es kann eine Titelseite mit einem Inhaltsverzeichnis in den Akteneinsichtsbericht einbezogen werden.
- Zwischen mehreren verschiedenen Akteneinsichtsvorlagen wählen.
- Es können Seitenzahlen in den Akteneinsichtsbericht eingefügt werden. Das Format der Seitenzahlen kann außerdem festgelegt werden.
- Seitenzahlen eines Akteneinsichtsberichts können als römische Zahlen angezeigt werden.
- Das Format für Lesezeichen kann festgelegt werden. Die Lesezeichen werden beim Erstellen eines Akteneinsichtsberichts im PDF für Betreffe von Dokumenten, Vorgängen, Schriftstücken, Anfragen und Vermerken genutzt. Lesezeichen können auch weggelassen werden.
- Es kann festgelegt werden, ob beim Erstellen eines Akteneinsichtsberichts ein Lesezeichen in das PDF eingefügt werden soll, um Dokumente ohne Vorgangszuordnung zu gruppieren.
- Duplikate können aus dem Akteneinsichtsbericht entfernt werden, sodass ein Element mit Duplikaten nur einmal im Bericht erscheint.

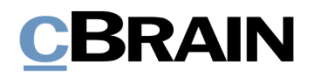

• Bei "Schriftstückduplikate entfernen" kann standardmäßig ein Häkchen gesetzt werden.

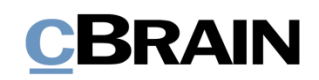

# <span id="page-42-0"></span>**Abbildungsverzeichnis**

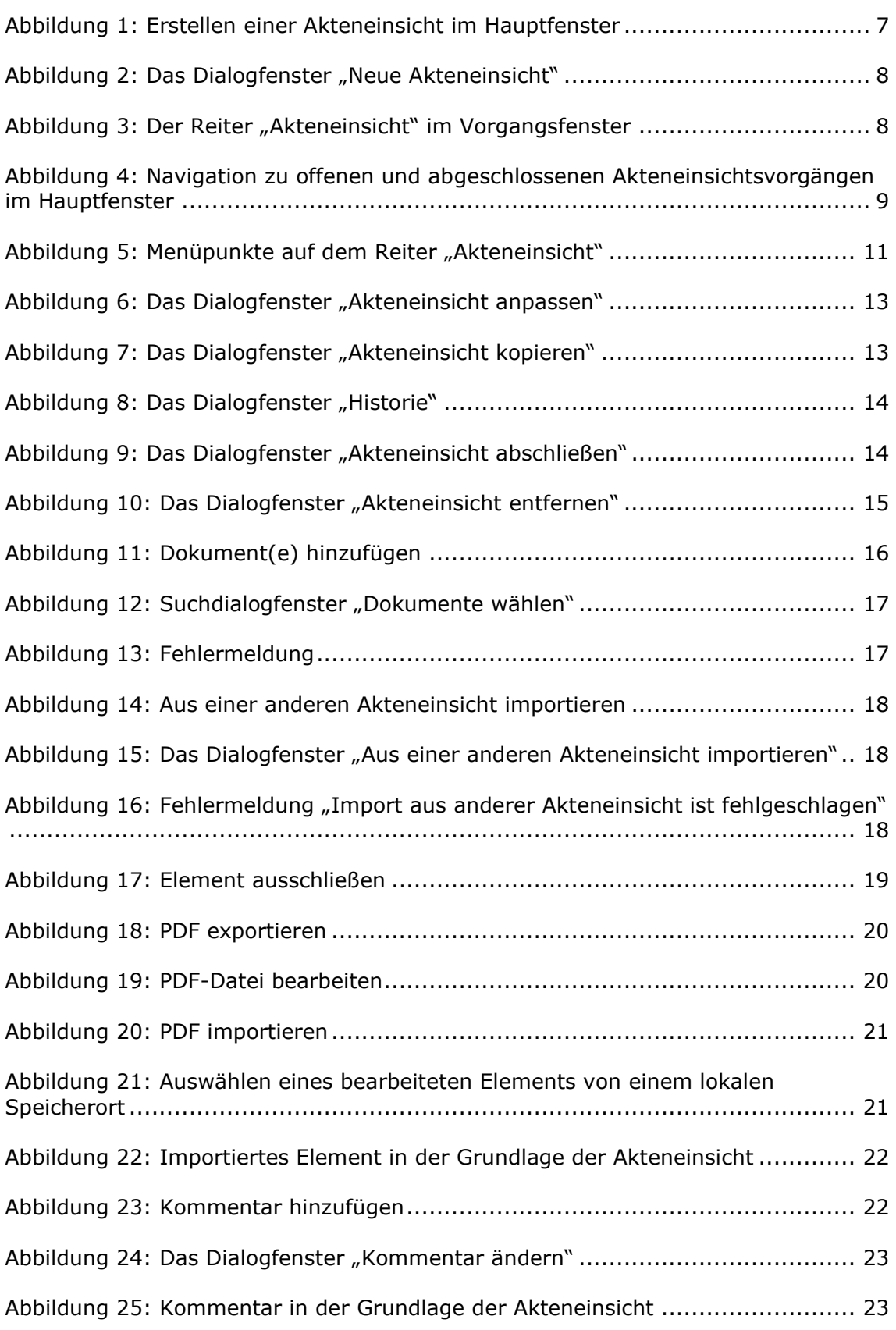

# **CBRAIN**

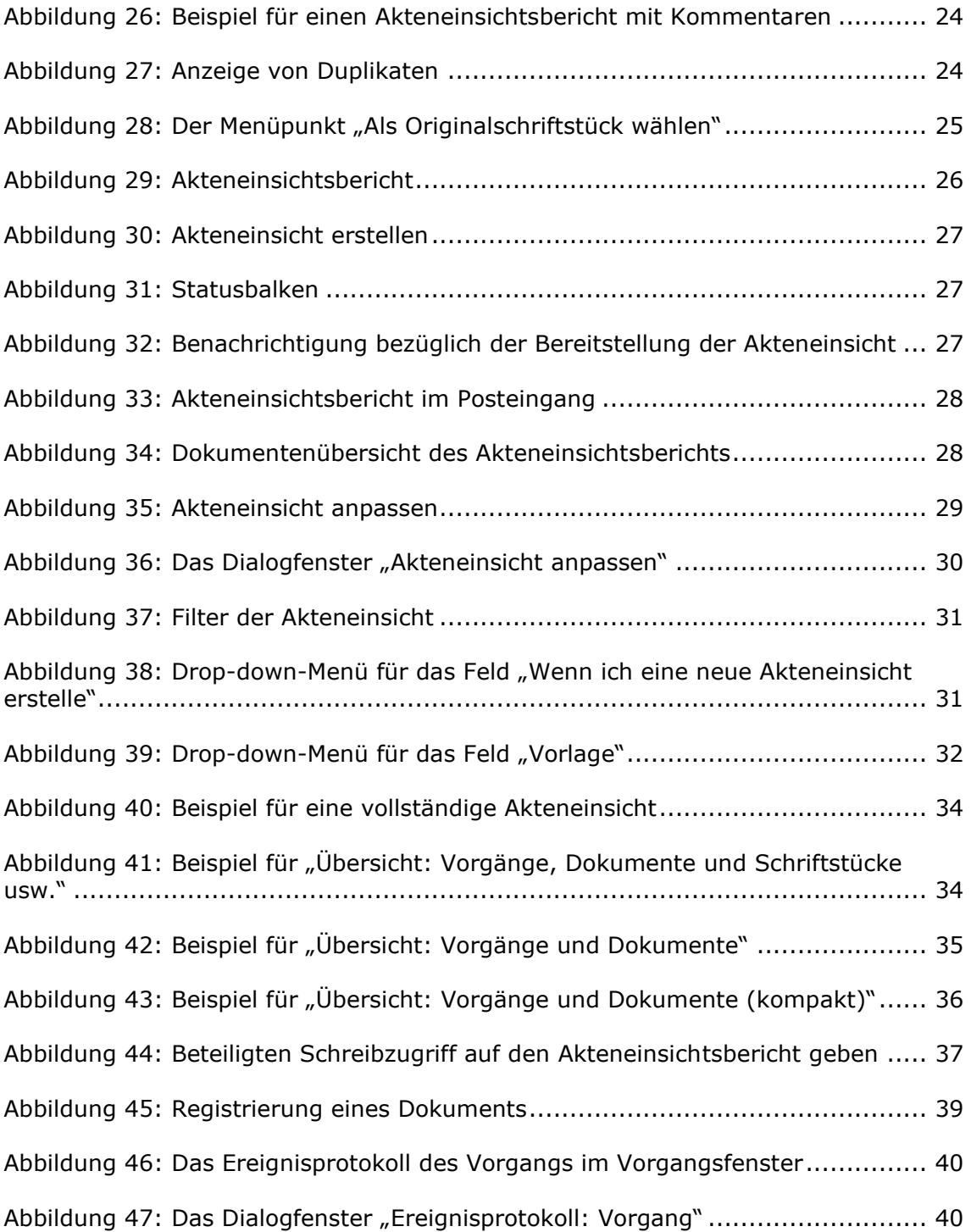